# **Aplicativo para el cálculo BÁSICO de instalaciones de autoconsumo solar fotovoltaico**

# **SOLICITUD DE REGISTRO DE PROGRAMA DE ORDENADOR**

**abril de 2022**

*MEMORIA DE LA APLICACIÓN*

**Solicitante: Universidad de León (representante: Carlos Gaspar Polanco de la Puente, Vicerrector de Investigación)**

**Autores: Miguel de Simón Martín, Alberto González Martínez, Ana María Diez Suárez, Álvaro de la Puente Gil y Jorge J. Blanes Peiró.**

## **BREVE DESCRIPCIÓN DE LA OBRA Introducción y contextualización**

Se presenta un programa de ordenador concebido como **herramienta de apoyo al ingeniero, gestor energético o ciudadano que desee integrar un sistema de generación solar fotovoltaico para autoconsumo** en su instalación eléctrica.

A través de la "Hoja de Ruta hacia una economía hipocarbónica competitiva"<sup>1</sup> , la Unión Europea ha fijado el objetivo de reducir las emisiones globales de  $CO<sub>2</sub>$  un 80 % para el año 2050, respecto a los valores de emisiones registrados en el año 1990. Este objetivo requiere, entre otras actuaciones, que en el año 2030 el 32% de la energía final consumida en los diferentes países pertenecientes a la Unión Europea ha de ser de origen renovable. España, además, ha fijado a través de su Plan Nacional Integrado de Energía y Clima (PNIEC)<sup>2</sup> el objetivo de producir el 74% de su demanda de energía eléctrica mediante fuentes de generación renovable, y el 100% para 2050. Bajo este contexto, Europa y, particularmente en España, ha centrado su atención en el desarrollo masivo de instalaciones de autoconsumo, reguladas actualmente a nivel nacional mediante el Real Decreto  $244/2019$ , de 5 de abril<sup>3</sup>.

Los sistemas de autoconsumo son susceptibles de ser empleados en todos los sectores económicos con la finalidad principal de reducir la demanda a la red eléctrica, disminuyendo así el coste de la factura eléctrica en el contexto doméstico, industrial y de servicios, tanto en el sector público como privado. De éstos, los más extendidos son los basados en la tecnología solar fotovoltaica por explotar un recurso altamente distribuido y por la notable disminución de costes que ha sufrido esta tecnología en la última década, llegando a alcanzar un coste normalizado (LCOE) de 151-242 \$/MWh (135-216 €/MWh) en 2019 para instalaciones integradas en cubierta para autoconsumo<sup>4,5</sup>. Así, se ha observado un notable aumento de la potencia instalada de estos sistemas, llegando a los 459 MW en 2019 (223 MW más que en 2018)<sup>5</sup>. La previsión es que esta tendencia creciente se acentúe en el futuro próximo gracias a los programas nacionales de incentivo, como el recientemente aprobado Real Decreto 477/2021, de 29 de junio<sup>6</sup> y los fondos de recuperación europeos.

En el caso de las instalaciones de autoconsumo, **el tamaño de la planta junto con el perfil de consumo, constituyen factores críticos que determinan el potencial de autoconsumo y, por lo tanto, el ahorro económico obtenido y la rentabilidad (viabilidad económica) de la instalación**.

1

<sup>1</sup> <https://eur-lex.europa.eu/legal-content/EN/TXT/?uri=CELEX:52011DC0112>

<sup>2</sup> <https://www.miteco.gob.es/es/prensa/pniec.aspx>

<https://www.boe.es/buscar/doc.php?id=BOE-A-2019-5089>

<sup>4</sup> Considerando la tasa de cambio euro dólar promedio de 2019: 1 EUR = 1.12 USD.

<sup>5</sup> <https://unef.es/informacion-sectorial/informe-anual-unef/>

<sup>6</sup> [https://www.boe.es/diario\\_boe/txt.php?id=BOE-A-2021-10824](https://www.boe.es/diario_boe/txt.php?id=BOE-A-2021-10824)

El diseño óptimo de estas plantas es, por ende, muy significativo para garantizar su viabilidad, rentabilidad, eficiencia y el aprovechamiento óptimo de los planes de ayuda. Son numerosos los trabajos académicos y proyectos piloto que describen modelos y técnicas para optimizar el diseño y operación de plantas de generación renovable. Sin embargo, **en la actualidad prácticamente no existen herramientas sencillas, verificables y fáciles de interpretar que modelen adecuadamente un sistema de autoconsumo adaptándose a los requerimientos españoles**, por lo que gran parte de los ciudadanos, e incluso muchos técnicos y gestores energéticos se encuentran sin recursos para evaluar la viabilidad de estas instalaciones en sus inmobiliarios, pasando a depender de los resultados ofrecidos por las casas comerciales.

La concepción original del aplicativo que se describe a continuación es **auxiliar en la tarea de definir los parámetros básicos de la instalación de autoconsumo solar fotovoltaico más idónea para un determinado consumidor**. La herramienta propuesta, en sí misma no ofrece ninguna optimización de los parámetros, pero sí **permite simular todas las posibles configuraciones deseadas y estimar los balances energéticos y económicos de la instalación de forma sencilla y rápida**. Para ello toma un modelo validado internacionalmente de potencial de generación del emplazamiento (PVGIS<sup>7</sup>), un modelo de costes de la instalación configurable por el usuario y el tratamiento automático de los consumos eléctricos. Como resultados **obtiene los balances energéticos y económicos agregados de la instalación de autoconsumo resultante**, teniendo en cuenta las compensaciones reales, según la normativa vigente, y **evalúa los principales indicadores** de interés tanto técnicos (cuota de autoconsumo, cuota autárquica, etc.), como económicos (VAN, TIR, período de retorno...), en base a los cuáles el usuario decidirá la adecuación de la instalación.

## **Descripción del programa y funcionalidades del aplicativo**

El programa de ordenador que se presenta constituye una **herramienta de apoyo a la decisión para el dimensionamiento básico (número de módulos fotovoltaicos y potencia nominal de inversor) de la instalación de autoconsumo solar fotovoltaico asociada a un punto de suministro** con consumo histórico (al menos un año) conocido, simulando los balances energéticos y económicos de la instalación para los valores de los parámetros de la instalación deseados.

La aplicación se ha desarrollado bajo en entorno de un **libro de cálculo** (inicialmente implementado en Microsoft Excel®) que incorpora todas las fórmulas de cálculo necesarias. Este libro se divide en

<sup>&</sup>lt;u>.</u> <sup>7</sup> [https://re.jrc.ec.europa.eu/pvg\\_tools/en/](https://re.jrc.ec.europa.eu/pvg_tools/en/)

**tres hojas o pestañas visibles por el usuario y cinco hojas ocultas** (que realizan operaciones intermedias y de tratamiento de datos). Éstas son:

- a) **INST AUTOCONSUMO:** página principal del aplicativo. Se divide a su vez en siete apartados:
	- Punto de suministro de energía eléctrica: datos del punto de suministro de energía eléctrica asociado a la instalación de autoconsumo que se desea proyectar (Figura 1). La mayoría de estos datos se extraen automáticamente del fichero de datos de consumo proporcionado por el usuario (que puede extraerlo de la plataforma digital de la compañía distribuidora correspondiente). Con efecto del cálculo de la posible subvención, el usuario tendría que definir el sector (Residencial, Industrial, etc.) y el tamaño del municipio (menor o superior a 5000 habitantes).
	- **Parámetros de la instalación fotovoltaica:** características de la instalación fotovoltaica con objeto del cálculo del potencial de producción solar del emplazamiento. Entre estos parámetros se incluye la tecnología de los módulos, potencia nominal, dimensiones, tipo de integración, pérdidas por sombras, orientación e inclinación, ratio DC/AC máximo del inversor, límites de potencia máxima instalable y características constructivas de la cubierta de instalación. Cabe destacar que el usuario puede definir una orientación e inclinación fijas, o por contra, que el aplicativo determine la configuración geométrica óptima (inclinación óptima para una orientación fijada, o inclinación y orientación óptimas para una instalación fija en el emplazamiento definido). Véase las Figuras 1 y 2.
	- **Perfil de consumo eléctrico:** en base al tratamiento de los datos de consumo eléctrico proporcionados por el usuario, se muestran sendos gráficos de perfil de consumo promedio mensual (Figura 3) y diario del punto de suministro eléctrico (Figura 4). El perfil horario se puede definir filtrando el período anual y mensual para el cálculo del promedio.
	- Perfil de producción fotovoltaica: en base a los parámetros de la instalación fotovoltaica definida, se muestran los perfiles de producción específica (Wh/kWp) de valores agregados mensuales promedio (Figura 3) y horarios promedio (Figura 4). El perfil horario se puede definir filtrando el período mensual para el cálculo del promedio.
- **Balance energético mensual y anual (año 1):** resultados de los balances energéticos de la instalación (energía consumida de red, energía autoconsumida y energía vertida) de forma agregada mensual, diferenciando entre los perfiles de días laborables y no laborables (Figura 5) para el primer año de operación (i.e., sin tener en cuenta el envejecimiento de la planta de generación).
- **Balance económico mensual y anual (año 1):** equivalente a la sección anteriormente descrita, pero teniendo en cuenta los balances económicos (Figura 5). Cabe destacar el cálculo en esta sección de la compensación real por vertido de excedentes, que en ningún caso podrá superar el importe de la energía adquirida de la red externa (de acuerdo a la normativa vigente actualmente en España).
- Rentabilidad de la instalación: simulación de los costes y flujos de caja, tanto nominales como actualizados, para la vida útil estimada de la instalación (Figura 6). En base a esta simulación se determinan posteriormente los indicadores económicos correspondientes, incluyendo los períodos de retorno simple y compuesto, VAN y TIR. También se determinan en esta sección otros indicadores de interés, como las cuotas de autoconsumo, autárquica y de ahorro (para el primer año), horas equivalentes de la instalación (para el primer año, tanto del campo fotovoltaico como para el inversor), ahorros en la facturación (en concepto de energía), así como el COE y LCOE de la energía producida, autoconsumida y consumida total (autoconsumida + comprada a la red externa).
- b) **COSTES SUBVENCION:** esta parte del aplicativo permite fijar el desglose de costes de instalación del sistema (*Capital Expenditures* o *CapEx*) así como determinar la posible subvención económica en caso de acogerse al Programa de Incentivos 4 (realización de instalaciones de autoconsumo, con fuentes de generación de energía renovable, en el sector residencial, de las Administraciones Públicas y el tercer sector, con o sin almacenamiento) del Real Decreto 477/2021, de 29 de junio. Así, se estructura en dos partes:
	- **Costes de instalación:** presupuesto desglosado de los costes de instalación del sistema, distinguiendo costes unitarios, número de unidades instaladas (en función de los parámetros configurados), coste total e IVA (Figura 7).
	- **Subvención:** tablas y valores de subvención aplicables según la modalidad de instalación que corresponda, definida en los parámetros de la instalación (Figura 8).
- c) **BALANCES:** esta última parte visible del aplicativo muestra los balances horarios por días tipo (valores promedio para cada día laborable/no laborable) de cada mes, coloreados en forma de mapa de calor para una mejor identificación de la distribución de los valores. Se incluyen tanto los balances energéticos (capacidad de producción fotovoltaica, consumo de energía, autoconsumo, consumo de energía de red y volcado de excedentes) como económicos (adquisición de energía de red y venta de excedentes). Véase las Figuras 9 y 10.
- *d) DATOS CONSUMO (OCULTO): importa los datos de consumo del usuario desde el fichero de medidas de la compañía distribuidora, guardado en la carpeta DATOS en la ruta del aplicativo.*
- *e) PVGIS (OCULTO): importa los datos de potencial de generación fotovoltaico de la ubicación, según las características de la instalación fotovoltaica indicada obtenidos tras una consulta al modelo PVGIS.*
- *f) PVPC (OCULTO): importa los valores de precios de la tarifa PVPC (Precio Voluntario para el Pequeño Consumidor) o tarifa regulada para consumidores adscritos a la tarifa de acceso 2.0TD, desde el fichero de datos correspondiente almacenado en la carpeta DATOS en la ruta del aplicativo.*
- *g) DIAS TIPICOS (OCULTO): hoja en la que se realizan los cálculos intermedios para la determinación de los días típicos de consumo del usuario, distinguiendo entre días laborables y no laborables.*
- *h) AUX (OCULTO): hoja que incorpora fórmulas de cálculo intermedias, así como los listados de opciones de las casillas de valor seleccionable del aplicativo (tipo de consumidor, tarifa, tecnología de módulos fotovoltaicos, etc.)*

| PUNTO DE SUMINISTRO DE ENERGÍA ELÉCTRICA  |                                                  |                                                  |                      |                                   |                  |                    |
|-------------------------------------------|--------------------------------------------------|--------------------------------------------------|----------------------|-----------------------------------|------------------|--------------------|
| <b>CUPS</b>                               | DIRECCIÓN DE SUMINISTRO                          | <b>PROVINCIA</b>                                 | <b>MUNICIPIO</b>     | LATITUD                           | <b>LONGITUD</b>  |                    |
| ES0021000007317265FL                      | CAMINO LOS TOROS, 17, BAJO, 142005-SORIA - SORIA | <b>SORIA</b>                                     | <b>SORIA</b>         | 41,75371178                       | $-2.474527542$   |                    |
|                                           |                                                  |                                                  |                      |                                   |                  |                    |
| <b>SECTOR</b>                             | MUNICIPIO URBANO DE HASTA 5000 HABITANTES        |                                                  |                      |                                   |                  |                    |
| Residencial                               | No.                                              |                                                  |                      |                                   |                  |                    |
| PARÁMETROS DE LA INSTALACIÓN FOTOVOLTAICA |                                                  |                                                  |                      |                                   |                  |                    |
| TECNOLOGÍA DEL MÓDULO PV                  |                                                  | orystSi Seleccionar tecnología de células PV     |                      | <b>PVGIS INCIO (&gt;2004)</b>     | 2015             |                    |
| POTENCIA MÓDULO PV                        | 450 Vp                                           |                                                  |                      | <b>PVGIS FIN (&lt;2017)</b>       | 2016             |                    |
| <b>ANCHO MÓDULO PV</b>                    | $1130$ <sub>mm</sub>                             |                                                  |                      |                                   |                  |                    |
| <b>LARGO MÓDULO PV</b>                    | 2250 mm                                          |                                                  |                      |                                   |                  |                    |
| <b>INTEGRACIÓN ARQUITECTÓNICA</b>         |                                                  | building Instalación integrada en la edificación |                      |                                   |                  |                    |
| PÉRDIDAS INSTALACIÓN                      | $14 \overline{z}$                                |                                                  | <b>CONFIGURACIÓN</b> |                                   | CONF. ÓPTIMA [*] |                    |
| <b>ORIENTACIÓN (AZIMUTH)</b>              |                                                  | $0$ -SUR (E=-90 ; W=+90 )                        | Usuario              | Orientación fijada por el usuario | NO ÓPT.          | SUR (E=-90; V=+90) |
| <b>INCLINACIÓN</b>                        |                                                  | <b>30 HOR</b>                                    | <b>Usuario</b>       | Inclinación fijada por el usuario | NO ÓPT.          | HOR                |
| <b>RATIO DC/AC MÁXIMO</b>                 |                                                  |                                                  |                      |                                   |                  |                    |
| POTENCIA MÁXIMA ACOMETIDA BEI             | $6.00$ kW                                        |                                                  |                      |                                   |                  |                    |
| POTENCIA MÁXIMA INSTALABLE AC             | $6.00$ kV                                        |                                                  |                      |                                   |                  |                    |
| <b>CUBIERTA CON AMIANTO</b>               | Nol                                              |                                                  |                      |                                   |                  |                    |
| <b>MARQUESINA SOLAR FOTOVOLTAICA</b>      | No                                               |                                                  |                      |                                   |                  |                    |

*Figura 1. Datos del punto de suministro (ejemplo) y parámetros de la instalación PV.*

| <b>TARIFA ELÉCTRICA (CONSUMO)</b>       | <b>PVPC</b>                                       | Seleccionar tarifa PVPC o Mercado Libre                                      |                              | TARIFA ELÉCTRICA (COMPENSACIÓN EXCEDENTES)     | <b>PVPC</b>                                                                       | Seleccionar tarifa PVPC o Mercado Libre                                           |
|-----------------------------------------|---------------------------------------------------|------------------------------------------------------------------------------|------------------------------|------------------------------------------------|-----------------------------------------------------------------------------------|-----------------------------------------------------------------------------------|
| TIPO DE TARIFA<br>PVPC<br>MERCADO LIBRE | P1 [Eur/MWh]<br>P2 [Eur/MWh]<br>107.281<br>$\sim$ | P3 [Eur/MWh]<br>105.891<br>2019<br>100.651<br>$\sim$<br>$-1$<br>2020<br>2021 | PROMEDIO  =                  | <b>TIPO DE TARIFA</b><br>PVPC<br>MERCADO LIBRE | P1 [Eur/MWhP2 [Eur/MWh]<br>44.761<br>46.611<br>$\sim$<br>$\overline{\phantom{a}}$ | P3 [Eur/MWh]<br>37.891<br>$\sim$                                                  |
| <b>COSTE DE INSTALACIÓN (CON</b>        | 1,349.33 € Eur                                    |                                                                              | <b>MÓDULOS PV A INSTALAR</b> |                                                | 1 uds.                                                                            | Variable a definir por el usuario                                                 |
| <b>SUBVENCIÓN</b>                       | 600.001 Eur/kWp                                   |                                                                              | POTENCIA CAMPO FOTOVOLTAI    |                                                | $0.45$ <sub>kVp</sub>                                                             |                                                                                   |
| <b>TOTAL SUBVENCIÓN</b>                 | 270.00 € Eur                                      |                                                                              | POTENCIA INVERSOR PV (AC)    | $1.00$ kW                                      |                                                                                   |                                                                                   |
| <b>IMPUESTO RENTA</b>                   | 30/1                                              | SUPERFICIE MÓDULOS                                                           |                              | $2.54 \, m2$                                   |                                                                                   |                                                                                   |
| <b>TOTAL SUBVENCIÓN NETO</b>            | 189.001 Eur                                       |                                                                              |                              |                                                |                                                                                   |                                                                                   |
| <b>CAPEX NETO</b>                       | 1.160.33 € Eur                                    |                                                                              |                              |                                                |                                                                                   |                                                                                   |
| <b>TASA DE DESCUENTO</b>                | $4\%$                                             |                                                                              |                              |                                                |                                                                                   |                                                                                   |
| VIDA ÚTIL INSTALACIÓN                   | $25$ años (<=40)                                  |                                                                              |                              | <b>ACTUALIZAR DATOS</b>                        |                                                                                   | Para garantizar la correcta actualización de todos los datos ACTUALIZAR X2 VECES. |
| <b>COSTES DE MANTENIMIENTO</b>          | 52.251 Eurlaño                                    |                                                                              |                              |                                                |                                                                                   |                                                                                   |

*Figura 2. Datos de la tarifa eléctrica (ejemplo) y parámetros de la instalación PV (continuación).*

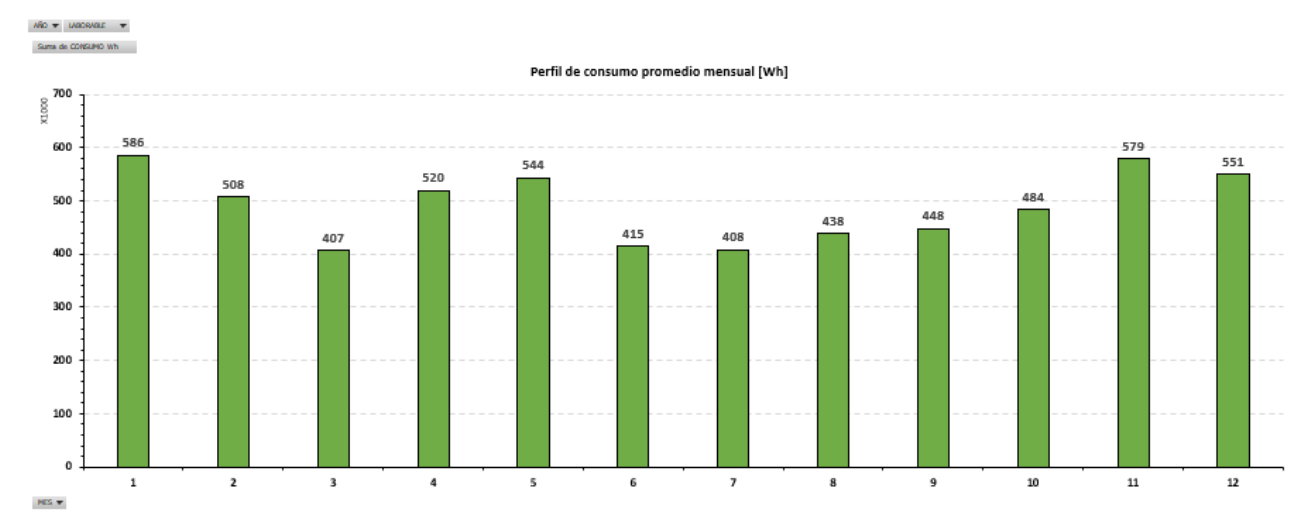

#### PERFIL DE CONSUMO ELÉCTRICO [Wh]

PERFIL DE PRODUCCIÓN FOTOVOLTAICA [Wh/kWp = HE\*1000]

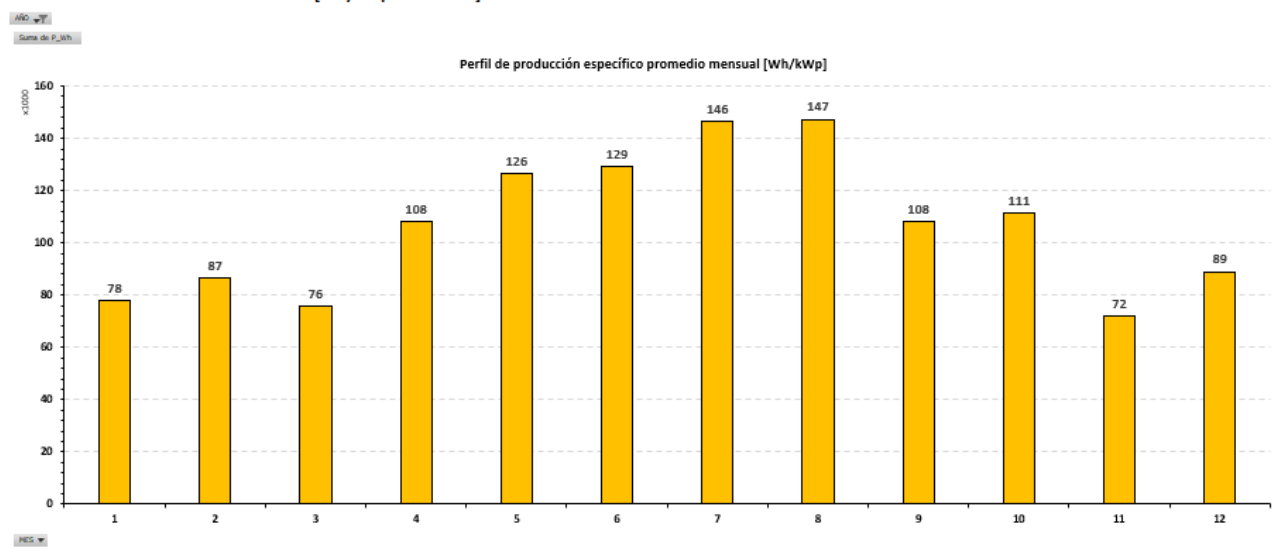

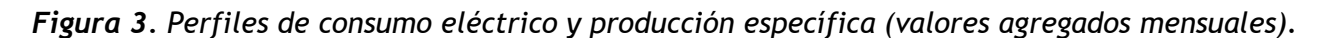

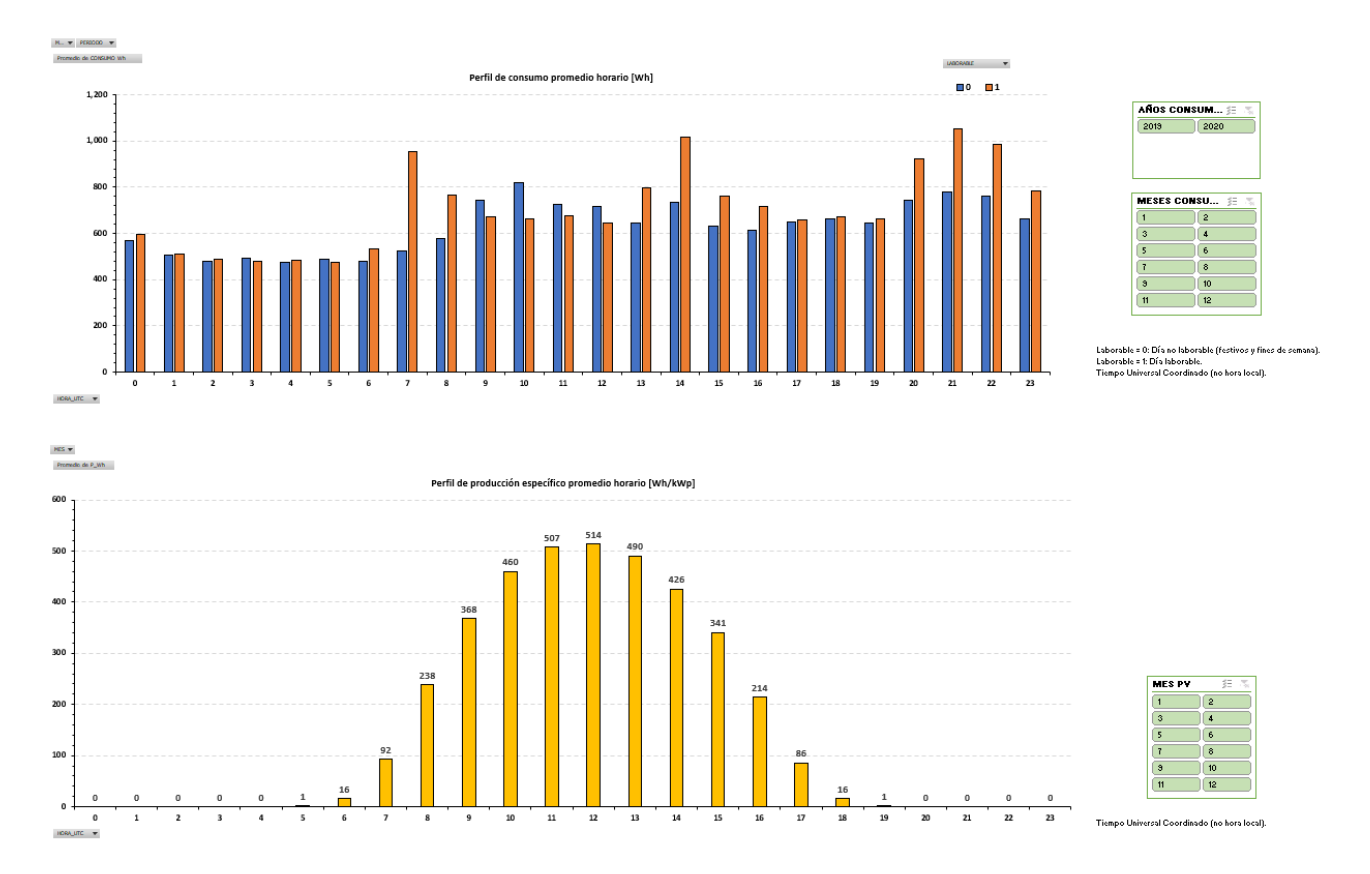

*Figura 4. Perfiles de consumo eléctrico y producción específica (valores promedio horarios).*

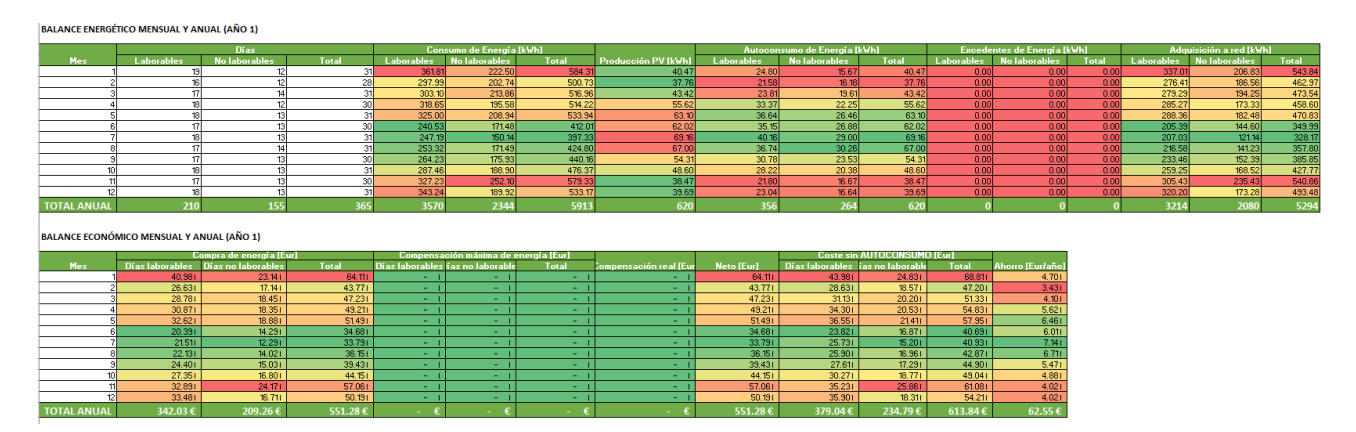

*Figura 5. Balances energéticos y económicos mensuales y anuales (año 1).*

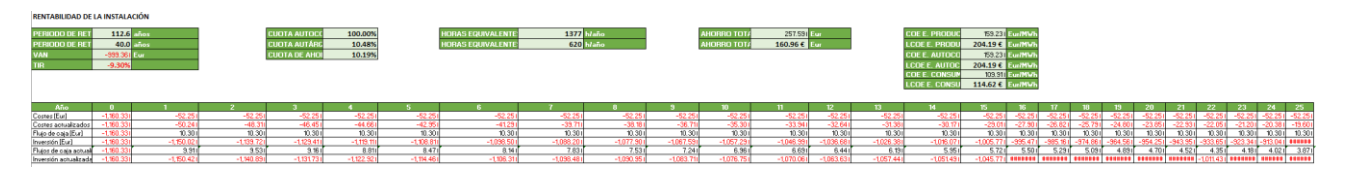

*Figura 6. Indicadores técnico-económicos de la instalación (año 1) y flujos anuales.*

#### **COSTES DE INSTALACIÓN**

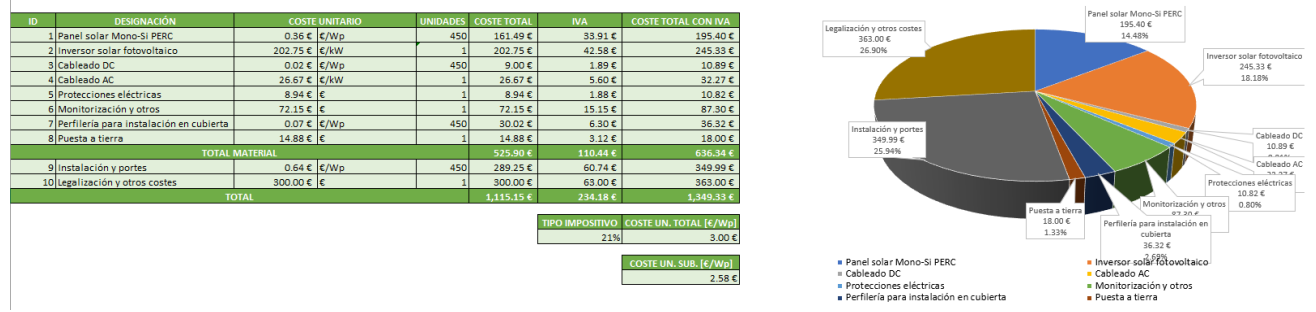

*Figura 7. Desglose de costes estimados de la instalación fotovoltaica.*

#### SUBVENCIÓN RD477/2021 DE 29 DE JUNIO (PROGRAMA DE INCENTIVOS 4)

Realización de instalaciones de autoconsumo, confuentes de generación de energía renovable, en el sector residencial, las administraciones públicas y el tercer sector, con o sin almacenamiento.

¿APLICA? CUANTÍA [€/kWp]

¿APLICA? CUANTÍA [€/kWp]

600.00 $\epsilon$ 

 $0.00 \text{ E}$ 

A [<mark>€/kWp</mark>]  $0.00 \text{ E}$ 

ÍA [€/kWp]  $0.00 \text{ E}$ 

Sí.

 $No$ 

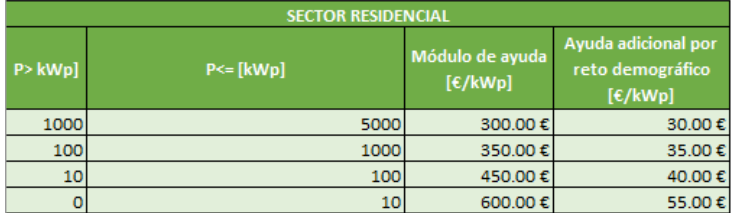

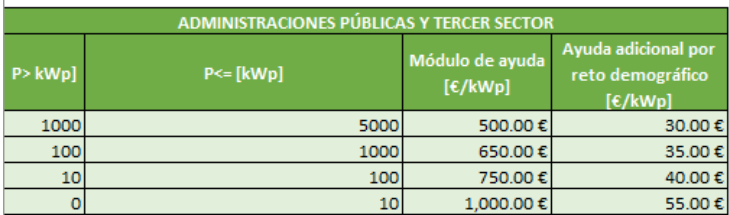

| <b>COMPLEMENTO ELIMINACIÓN DE AMIANTO</b>          |                |                                                 |  |  |  |
|----------------------------------------------------|----------------|-------------------------------------------------|--|--|--|
| P > kWp                                            | $P \leq [kWD]$ | Módulo de ayuda<br>$[\mathbf{\varepsilon}/kWp]$ |  |  |  |
| 1000                                               | 5000           | 50.00€                                          |  |  |  |
| 100                                                | 1000           | 110.00€                                         |  |  |  |
|                                                    | 100            | 160.00€                                         |  |  |  |
|                                                    |                |                                                 |  |  |  |
| <b>COMPLEMENTO INSTALACIÓN MARQUESINAS SOLARES</b> |                |                                                 |  |  |  |
| $P > kWD$ ]                                        | $P \leq [kWD]$ | Módulo de ayuda<br>$[\mathbf{\varepsilon}/kWp]$ |  |  |  |
|                                                    | 5000           | 120.00€                                         |  |  |  |

*Figura 8. Cálculo del valor de la subvención aplicable.*

DATOS INSTALACIÓN EOTOVOLTAICA

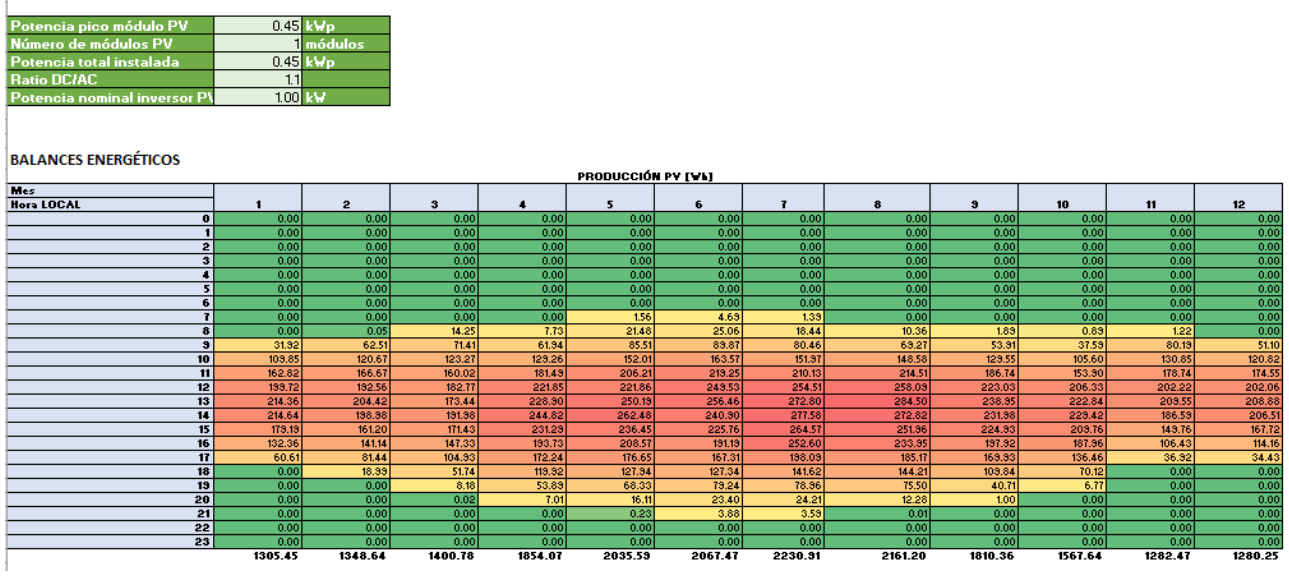

*Figura 9. Ejemplo de matriz de días tipo de generación fotovoltaica (Wh).*

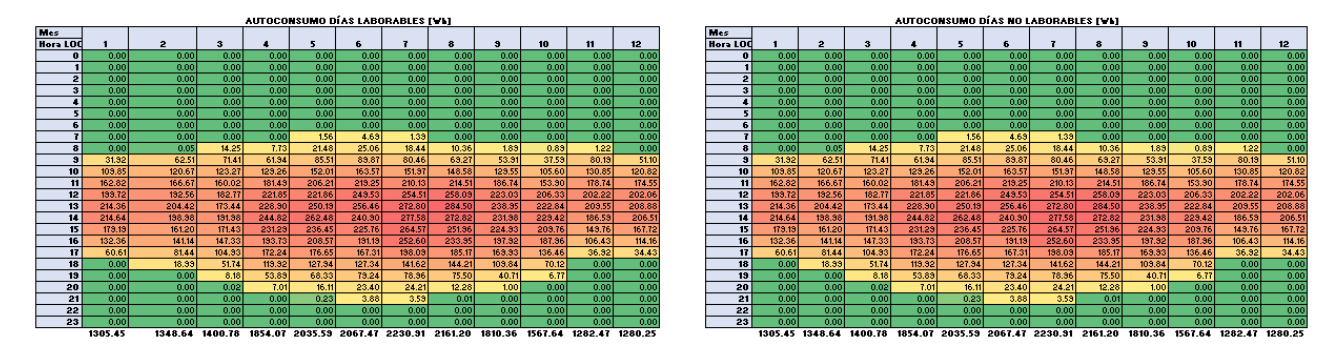

*Figura 10. Ejemplo de matriz de días tipo de autoconsumo (Wh).*

## **DESCRIPCIÓN DEL PROGRAMA, LENGUAJE DE PROGRAMACIÓN Y ENTORNO OPERATIVO**

El programa de ordenador que se presenta es una herramienta de apoyo a la decisión para el dimensionamiento básico (definición de la potencia del campo fotovoltaico y de inversor más adecuados) de una instalación solar fotovoltaica para autoconsumo, enfocada principalmente al sector residencial y pequeño terciario.

El aplicativo se ha desarrollado en un entorno de programación de libro de cálculo y lenguaje Visual Basic (VBA). En este caso, **el ejecutable es un fichero tipo \*.xlsm que embebe todo el código fuente del aplicativo que precisa para su ejecución disponer de un entorno de ejecución de libros de cálculo compatible.** El entono operativo en el que se puede ejecutar el aplicativo es

cualquiera que admita las aplicaciones de ejecución de libros de cálculo, preferentemente Microsoft Windows® y la aplicación Microsoft Excel® contenida en el paquete de ofimática Microsoft Office8. La ejecución del aplicativo sería compatible con cualquier otro entorno análogo, como por ejemplo, distribuciones de SO Linux y aplicaciones de libro de cálculo (Open Office® o similar).

Tal y como se ha descrito, el aplicativo **consta de una serie de hojas de cálculo, incluidas dentro de un libro de cálculo (que constituye el aplicativo), y en las que se embeben todas las fórmulas y líneas de código que permiten la correcta ejecución de los algoritmos de cálculo.** Las hojas y elementos que componen el aplicativo se relacionan tal y como se muestra en la Figura 11. Así, el aplicativo que se desea registrar consta de **8 hojas de cálculo (3 visibles y 5 ocultas)** interrelacionadas entre sí, que corresponden a las partes descritas en la sección anterior de esta memoria.

El código fuente del conjunto del aplicativo se incluye dentro del CD de documentación aportada en la solicitud:

- **CODIGO\_FUENTE.xlsx**
- **CODIGO\_FUENTE\_01\_INST\_AUTOCONSUMO.pdf**
- **CODIGO\_FUENTE\_02\_COSTES\_SUBVENCION.pdf**
- **CODIGO\_FUENTE\_03\_BALANCES.pdf**
- **CODIGO\_FUENTE\_04\_DATOS\_CONSUMO.pdf**
- **CODIGO\_FUENTE\_05\_PVGIS.pdf**
- **CODIGO\_FUENTE\_06\_PVPC.pdf**
- **CODIGO\_FUENTE\_07\_DIAS\_TIPICOS.pdf**
- **CODIGO\_FUENTE\_08\_AUX.pdf**

Además, se adjunta el código correspondiente a las **consultas (7) a bases y ficheros de datos (así como la transformación y tratamiento de éstos)** que realiza el aplicativo:

- **DATOS\_CONSUMO:** obtiene y trata los datos de consumos eléctricos horarios del punto de suministro.
- **DIRECCION\_SUMINISTRO:** extrae la dirección del punto de suministro de la cabecera del fichero de datos de consumos horarios.
- **COORDENADAS\_GEO:** obtiene las coordenadas geográficas del emplazamiento a partir de la dirección del punto de suministro (incluida en la cabecera del fichero de datos de

<sup>&</sup>lt;u>.</u> <sup>8</sup> El aplicativo se ha desarrollado y testado con Microsoft Excel 2019 Profesional, ejecutado en Microsoft Windows 10 Pro (64 bits).

consumos horarios).

- **PVGIS:** obtiene y trata los datos de potencial de producción fotovoltaica del emplazamiento.
- **PVPC:** obtiene y trata los datos de precios de la tarifa PVPC.
- **PVGIS\_AZIMUTH:** obtiene la orientación óptima para los módulos fotovoltaicos en el emplazamiento.
- **PVGIS\_SLOPE:** obtiene la inclinación óptima para los módulos fotovoltaicos en el emplazamiento.

Igualmente, el aplicativo contiene UNA FUNCIÓN MACRO (incluida en el MÓDULO 2):

• **ACTUALIZAR DATOS:** automatiza la recarga y actualización de todos los datos del aplicativo.

Finalmente, se incluye el ejecutable del aplicativo:

- **APP\_INST\_AUTOCONSUMO\_BASICO.xlsx**
- **EJECUTABLE\_01\_INST\_AUTOCONSUMO.pdf**
- **EJECUTABLE\_02\_COSTES\_SUBVENCION.pdf**
- **EJECUTABLE\_03\_BALANCES.pdf**

La Figura 12 muestra un diagrama de flujo de funcionamiento del aplicativo.

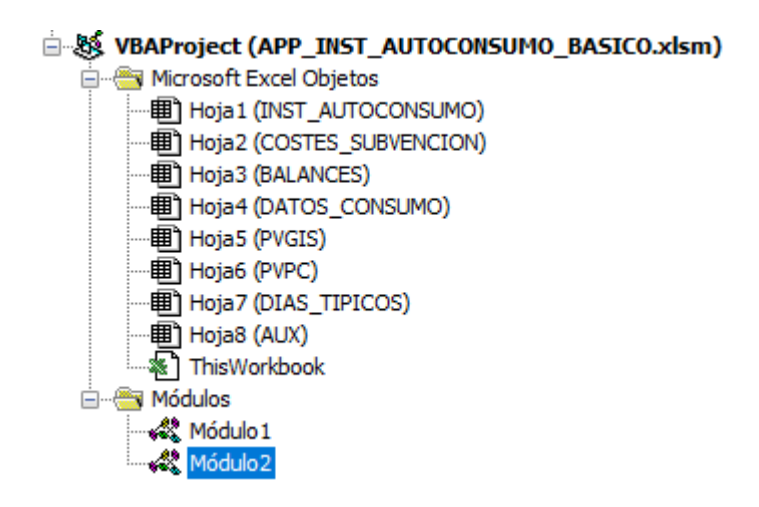

*Figura 11. Árbol jerárquico de elementos del aplicativo.*

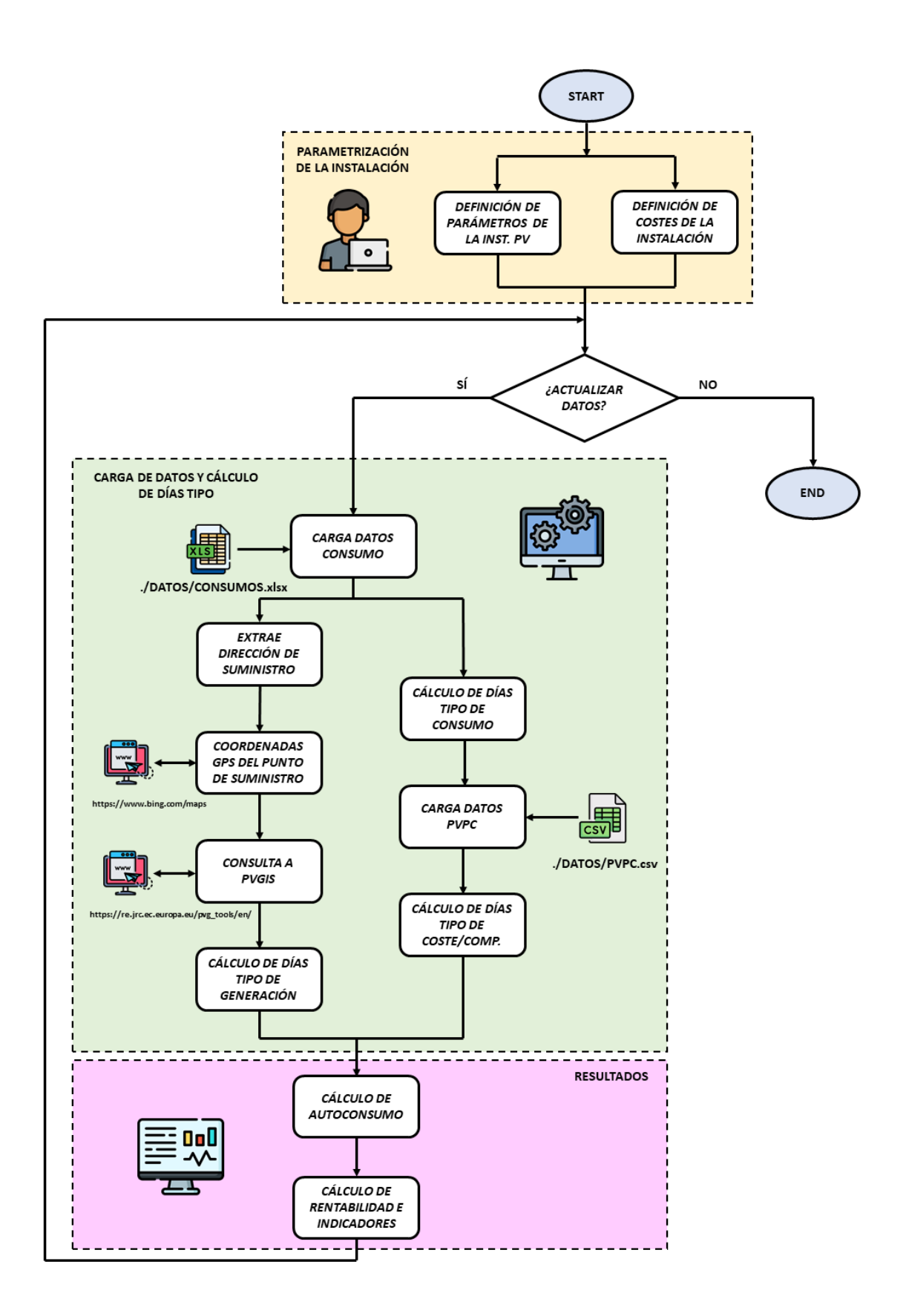

*Figura 12. Diagrama de flujo de funcionamiento del aplicativo.*

# **ANEXOS**

Se incluyen como anexos los siguientes:

- Visualizaciones del ejecutable.
	- o Página de configuración y resultados de la instalación de autoconsumo.
	- o Página de definición de costes de la instalación y subvención aplicable.
	- o Página de balances energéticos y económicos por días tipo.
- Código fuente.
	- o Código fuente de la hoja INST\_AUTOCONSUMO.
	- o Código fuente de la hoja COSTES\_SUBVENCION.
	- o Código fuente de la hoja BALANCES.
	- o Código fuente de la hoja DATOS\_CONSUMO.
	- o Código fuente de la hoja PVGIS.
	- o Código fuente de la hoja PVPC.
	- o Código fuente de la hoja DIAS\_TIPICOS.
	- o Código fuente de la hoja AUX.
	- o Código fuente de las CONSULTAS EXTERNAS.
	- o Código fuente de las MACROS.

Para facilitar su lectura, los anexos (salvo CONSULTAS EXTERNAS y MACROS) se incluyen en formato DIN A3.

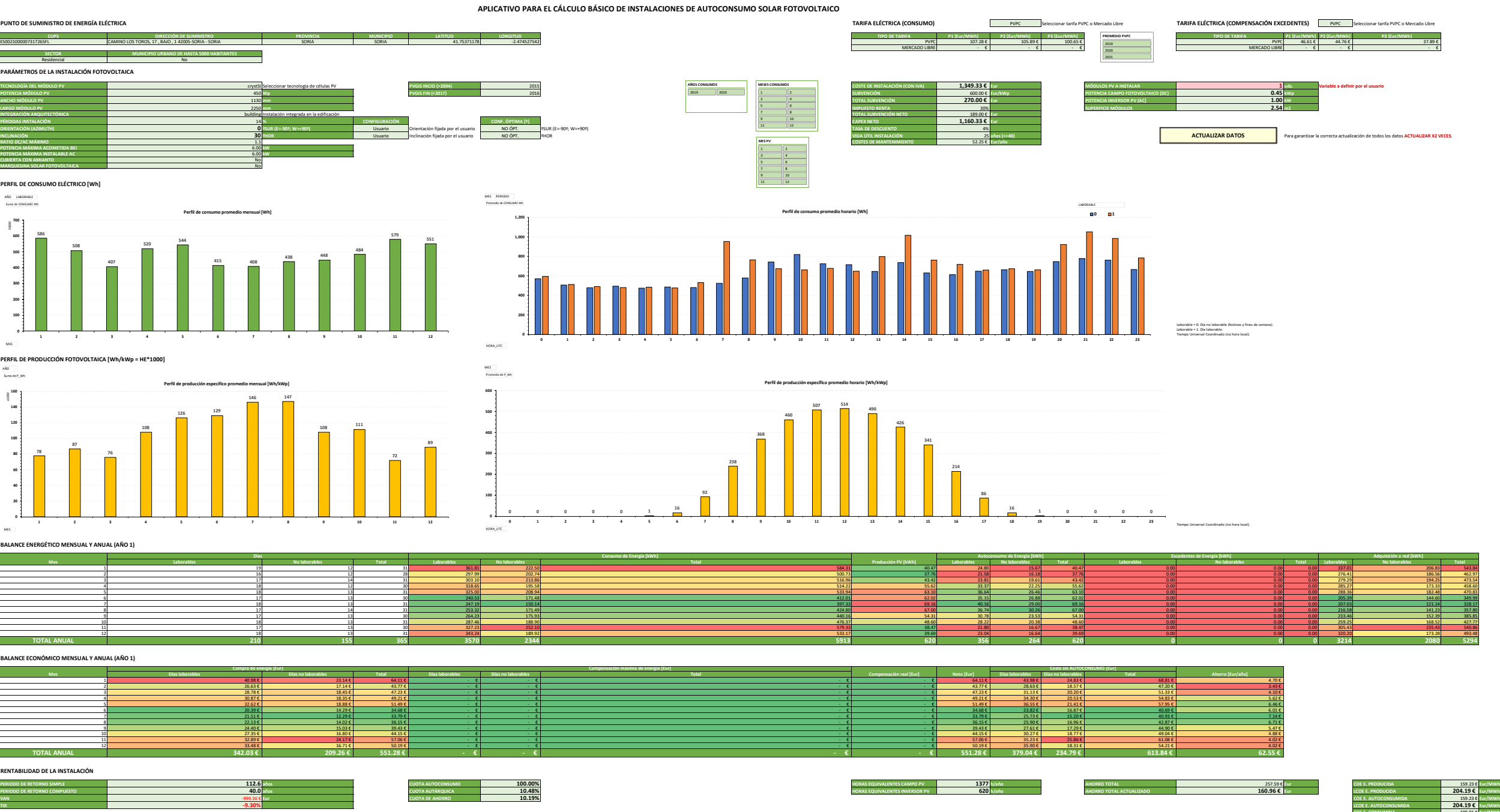

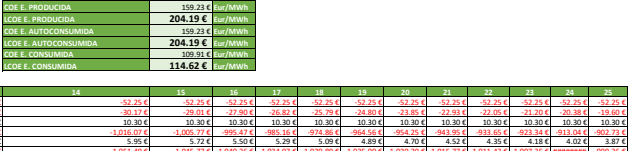

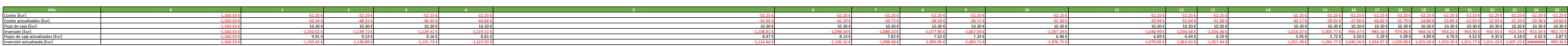

**Adquisición a red [kWh]**

## **COSTES DE INSTALACIÓN**

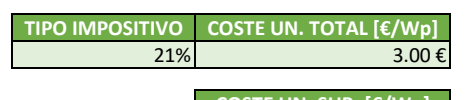

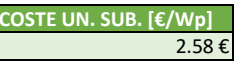

#### **SUBVENCIÓN RD477/2021 DE 29 DE JUNIO (PROGRAMA DE INCENTIVOS 4)**

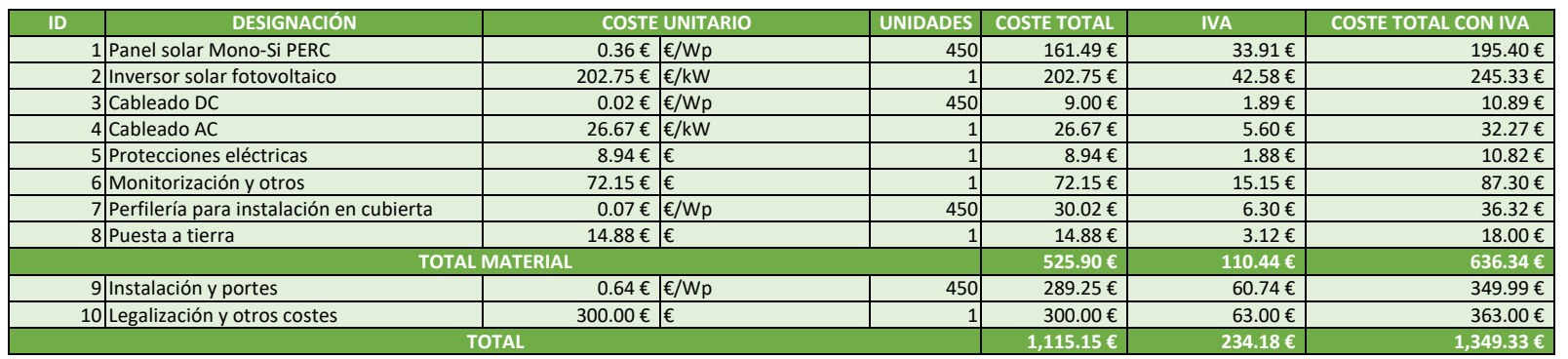

Realización de instalaciones de autoconsumo, con fuentes de generación de energía renovable, en el sector residencial, las administraciones públicas y el tercer sector, con o sin almacenamiento.

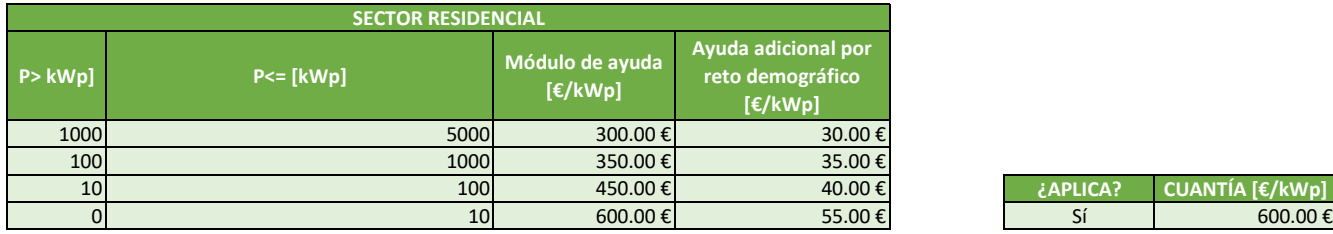

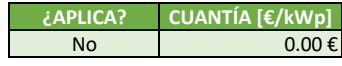

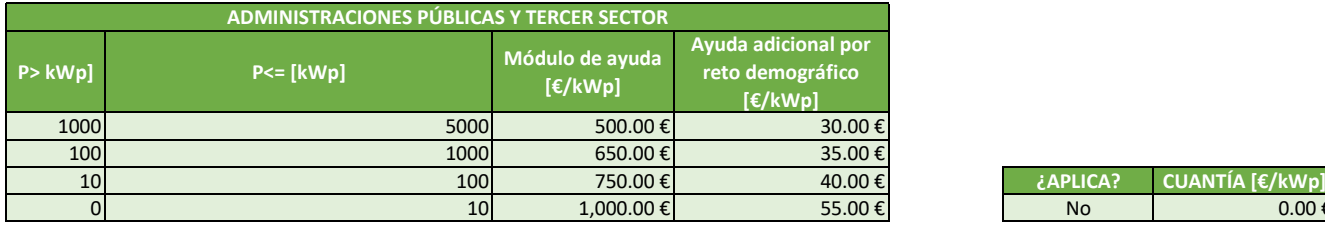

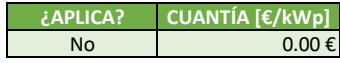

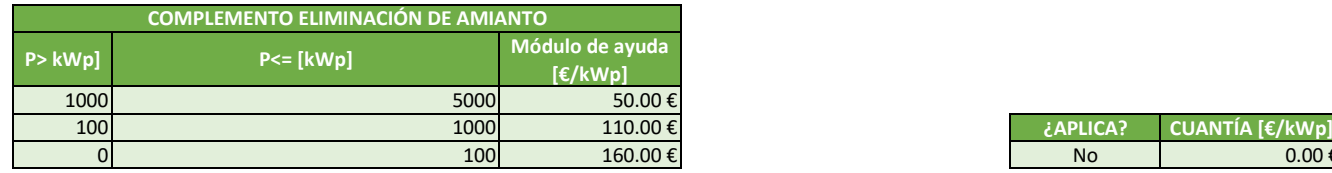

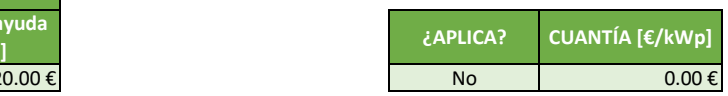

- 
- 
- **Legalización y otros costes**

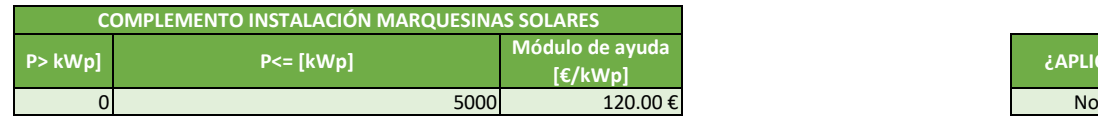

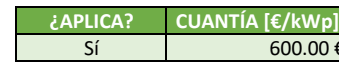

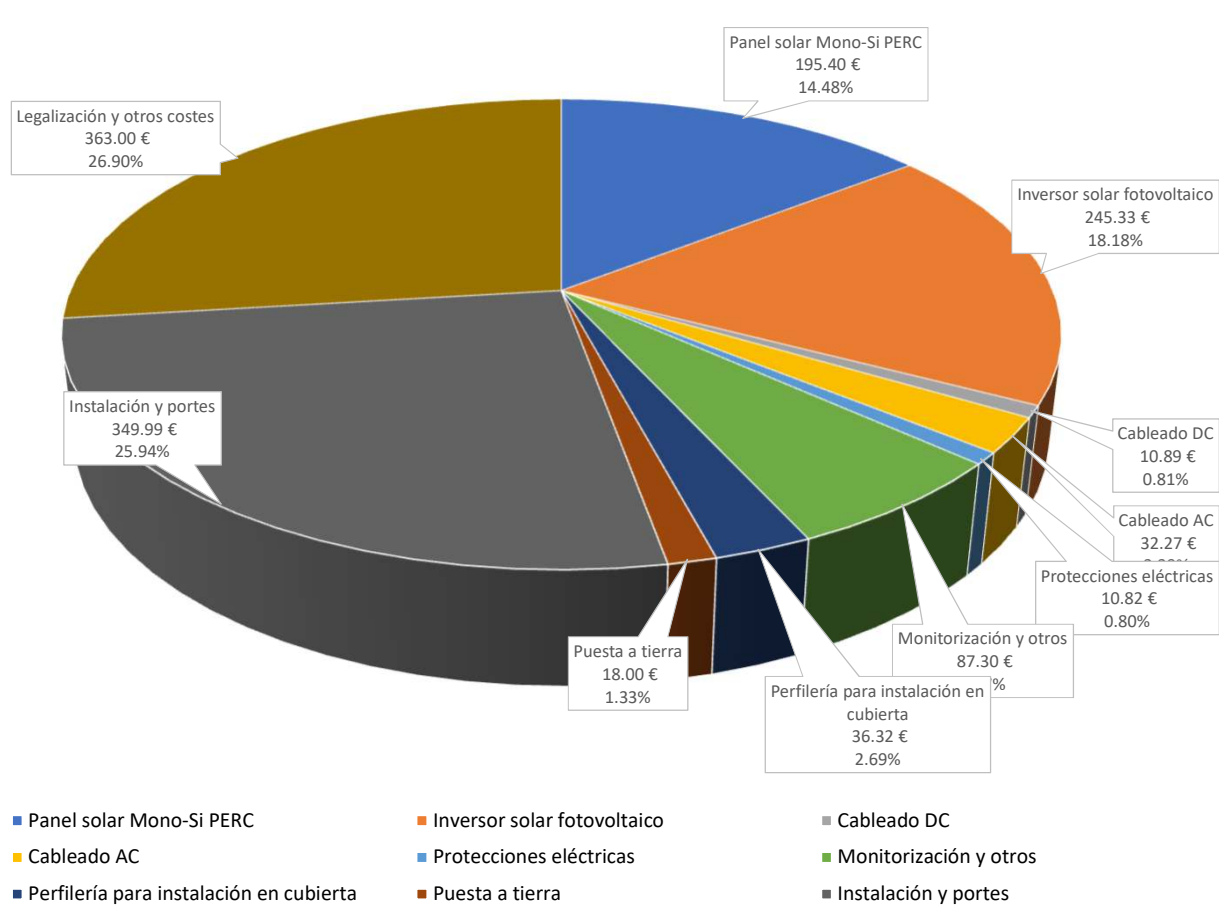

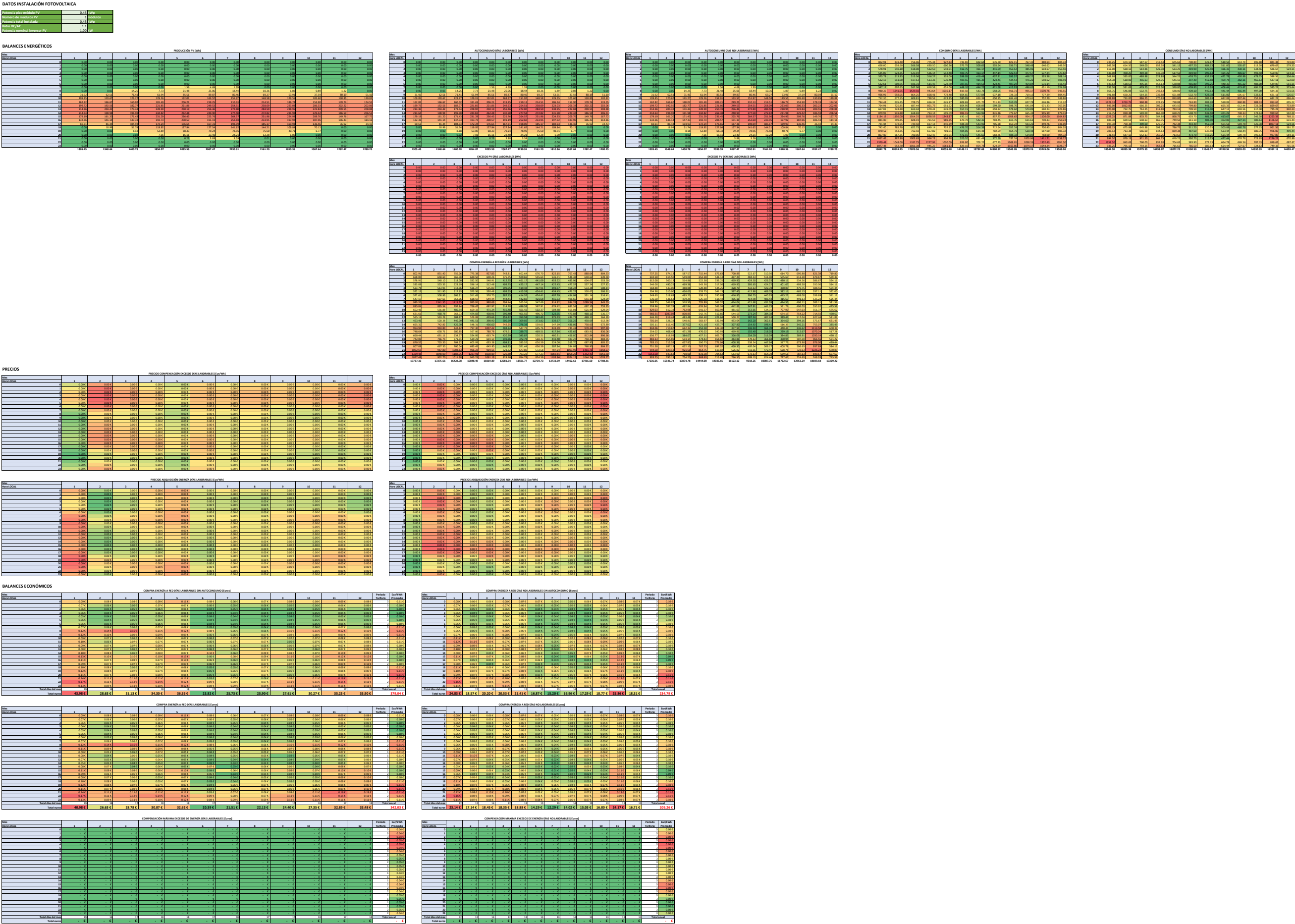

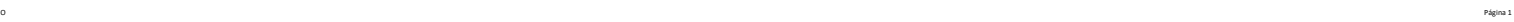

9<br>11<br>12<br>12 14 =DATOS\_CONSUMO!A2

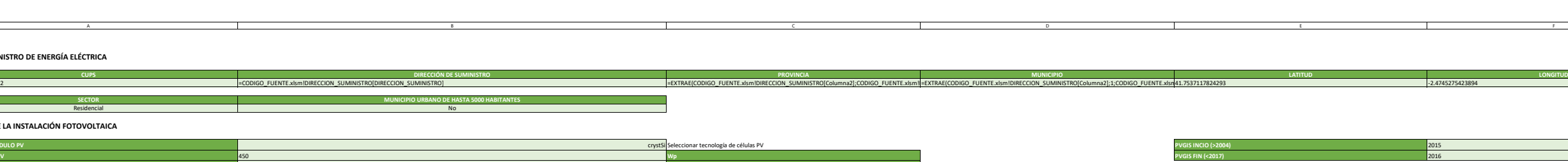

**SECTOR**

**TECNOLOGÍA DEL MÓDULO PV**

**POTENCIA MÓDULO PV**

**ANCHO MÓDULO PV**

**LARGO MÓDULO PV**

<sup>2250</sup> **mm**

**INTEGRACIÓN ARQUITECTÓNICA**

building =SI(INTEGRACION="building";"Instalación integrada en la edificación";"Instalación sobre rack")

Residencia

**PÉRDIDAS INSTALACIÓN**

<sup>14</sup> **%**

**ORIENTACIÓN (AZIMUTH)**

**0**

**1130 mm** and a set of the set of the set of the set of the set of the set of the set of the set of the set of the set of the set of the set of the set of the set of the set of the set of the set of the set of the set of

**INCLINACIÓN**

<u>a</u><br>3 **PUNTO DE SUMINISTRO DE ENERGÍA ELÉCTRICA**<br>4

**BALANCE ENERGÉTICO MENSUAL Y ANUAL (AÑO 1)**

 $\overline{1}$ 

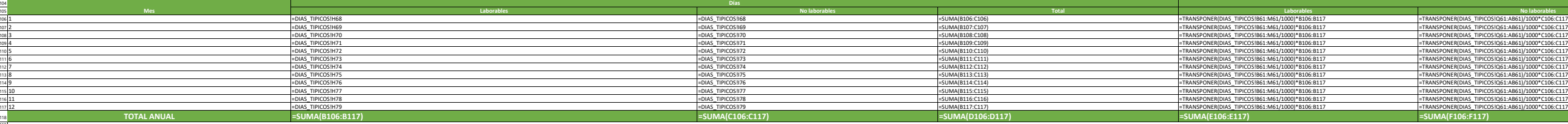

119]<br>1221 **BALANCE ECONÓMICO MENSUAL Y ANUAL (AÑO 1**)<br><sup>122</sup>

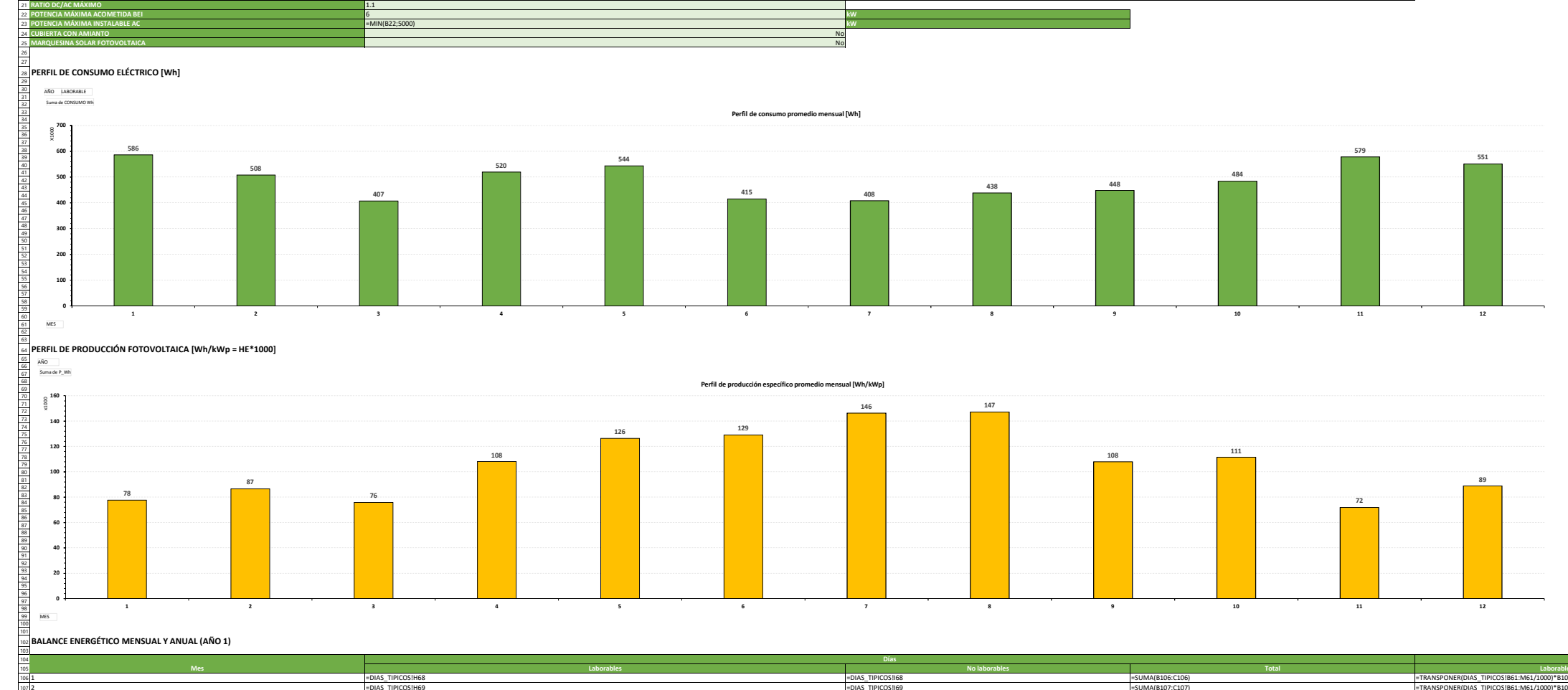

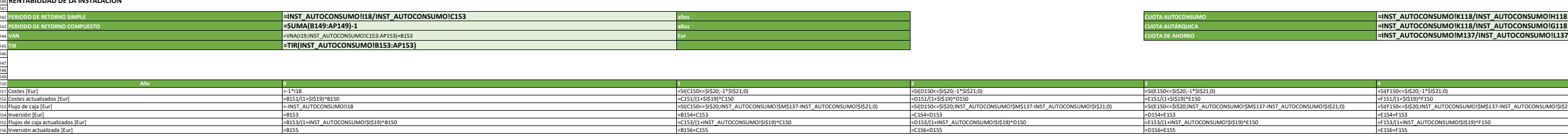

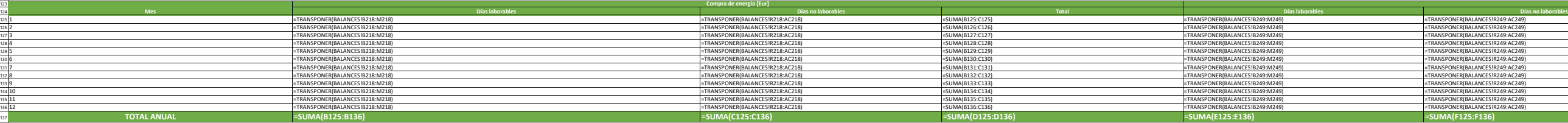

138 139 **RENTABILIDAD DE LA INSTALACIÓN**

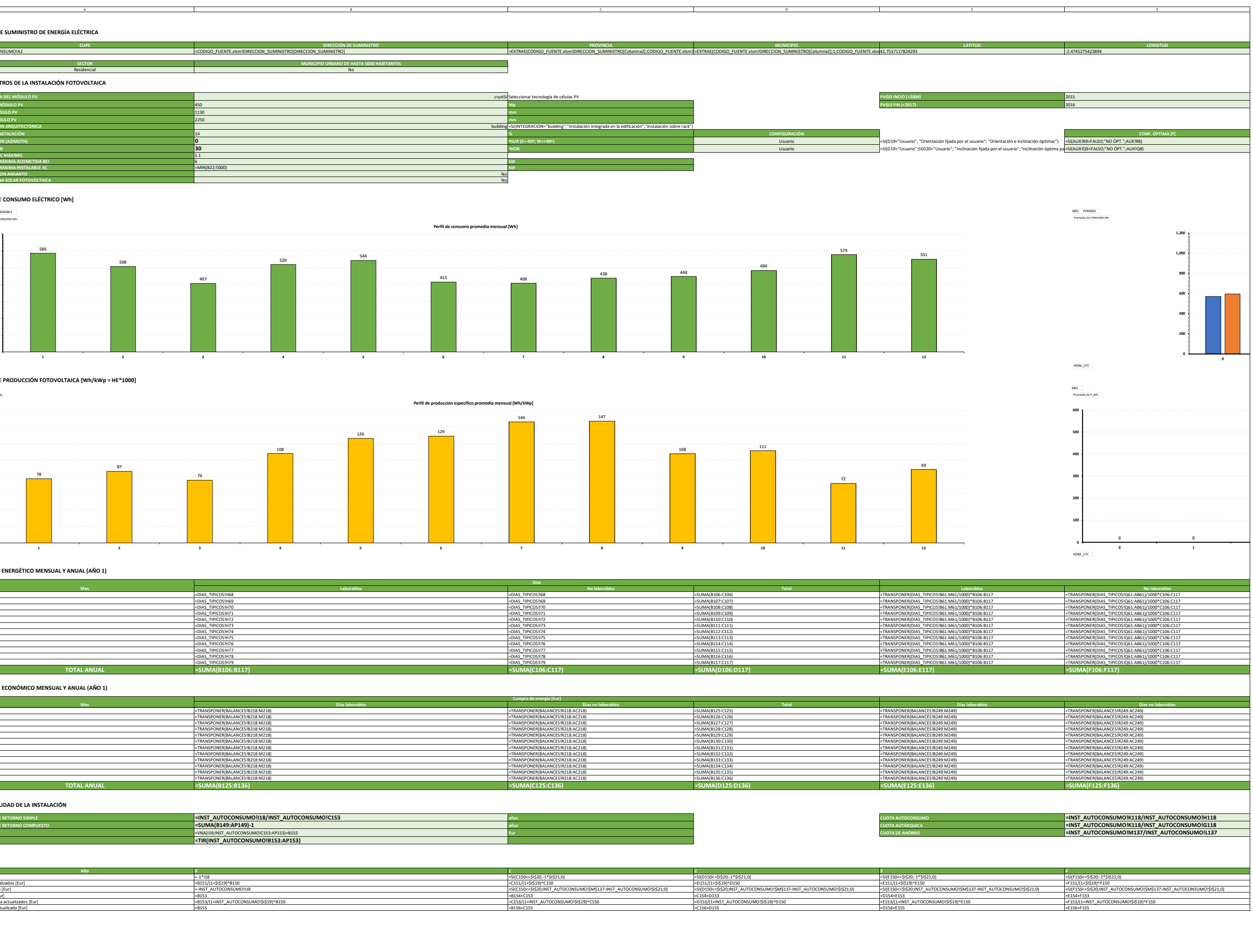

**PARÁMETROS DE LA INSTALACIÓN FOTOVOLTAICA**

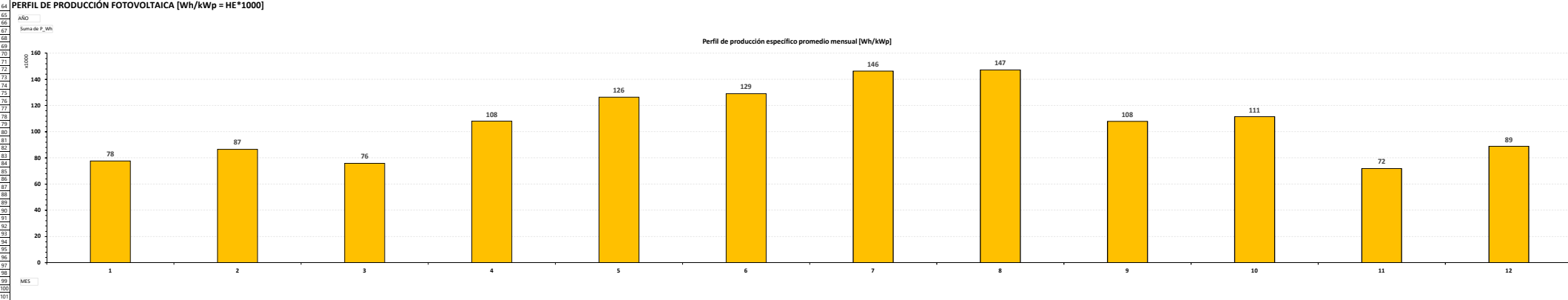

41

149<br>150<br>152<br>153<br>154<br>155

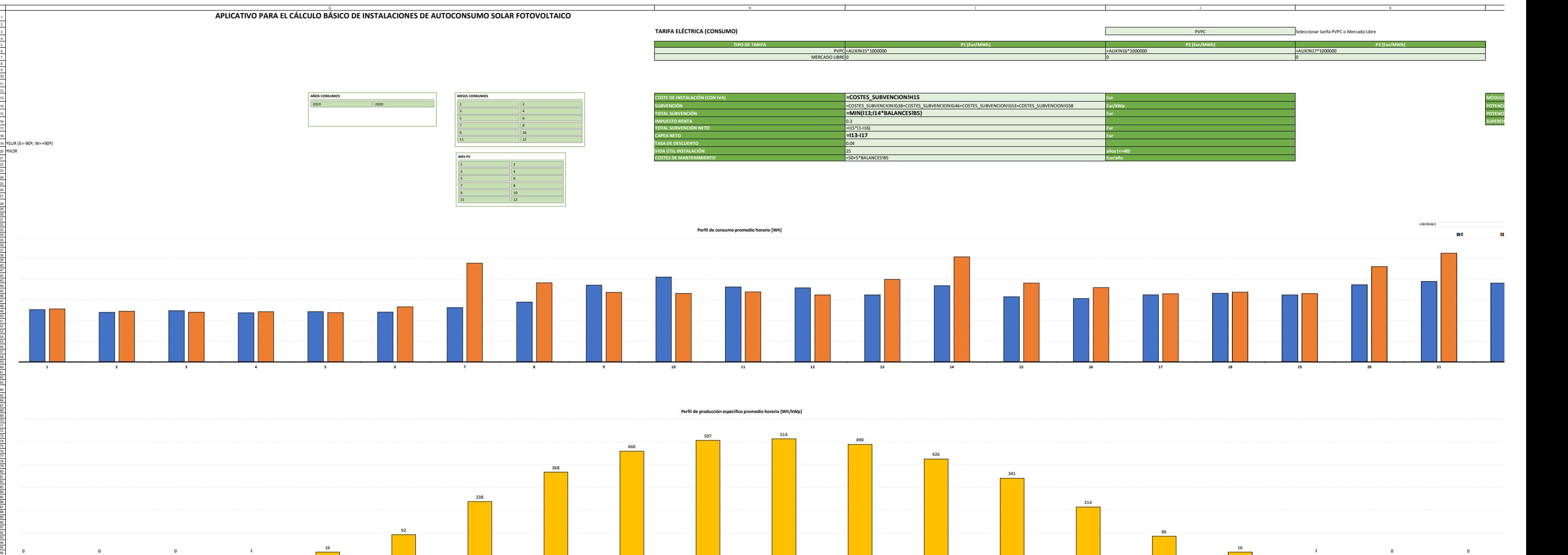

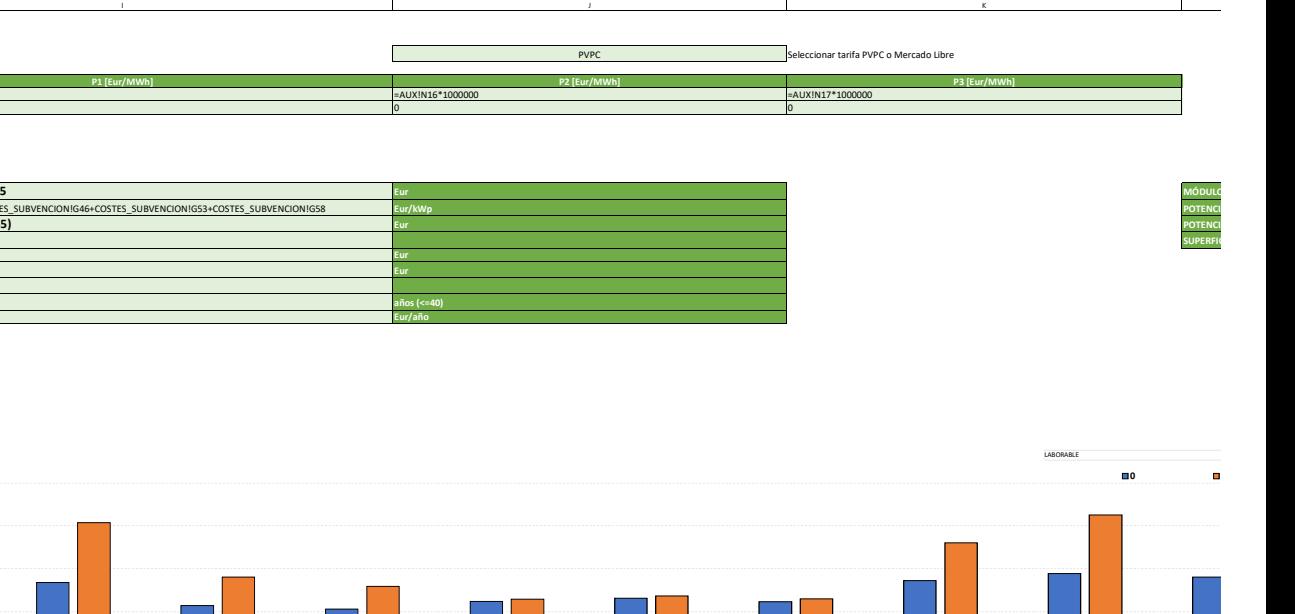

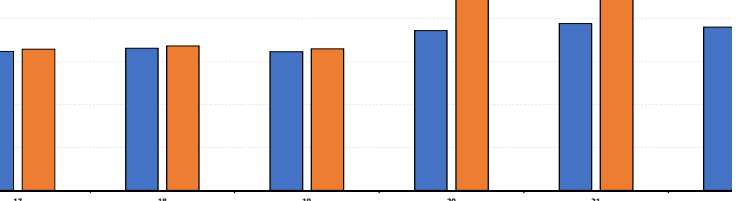

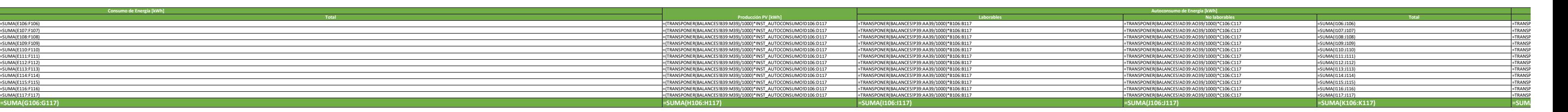

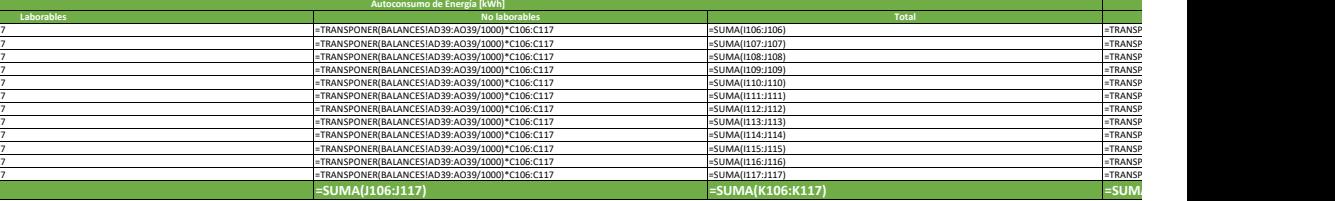

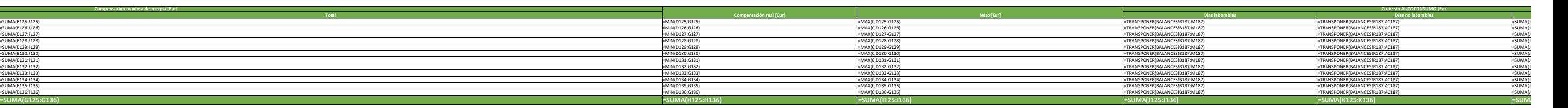

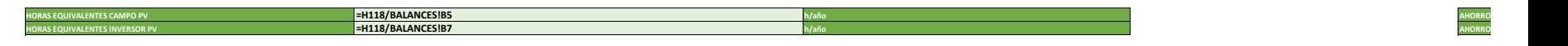

**=SI(F142<0.8;"¡ATENCIÓN! ¡La cuota de autoconsumo es inferior a la mínima exigida (80%)!";"")**

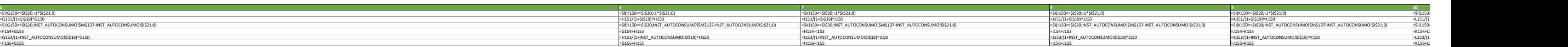

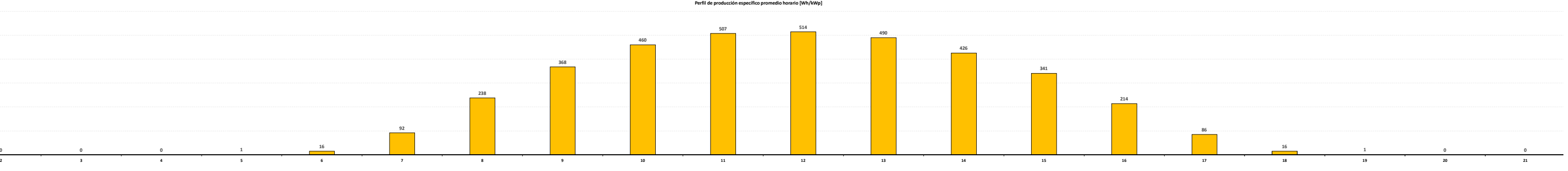

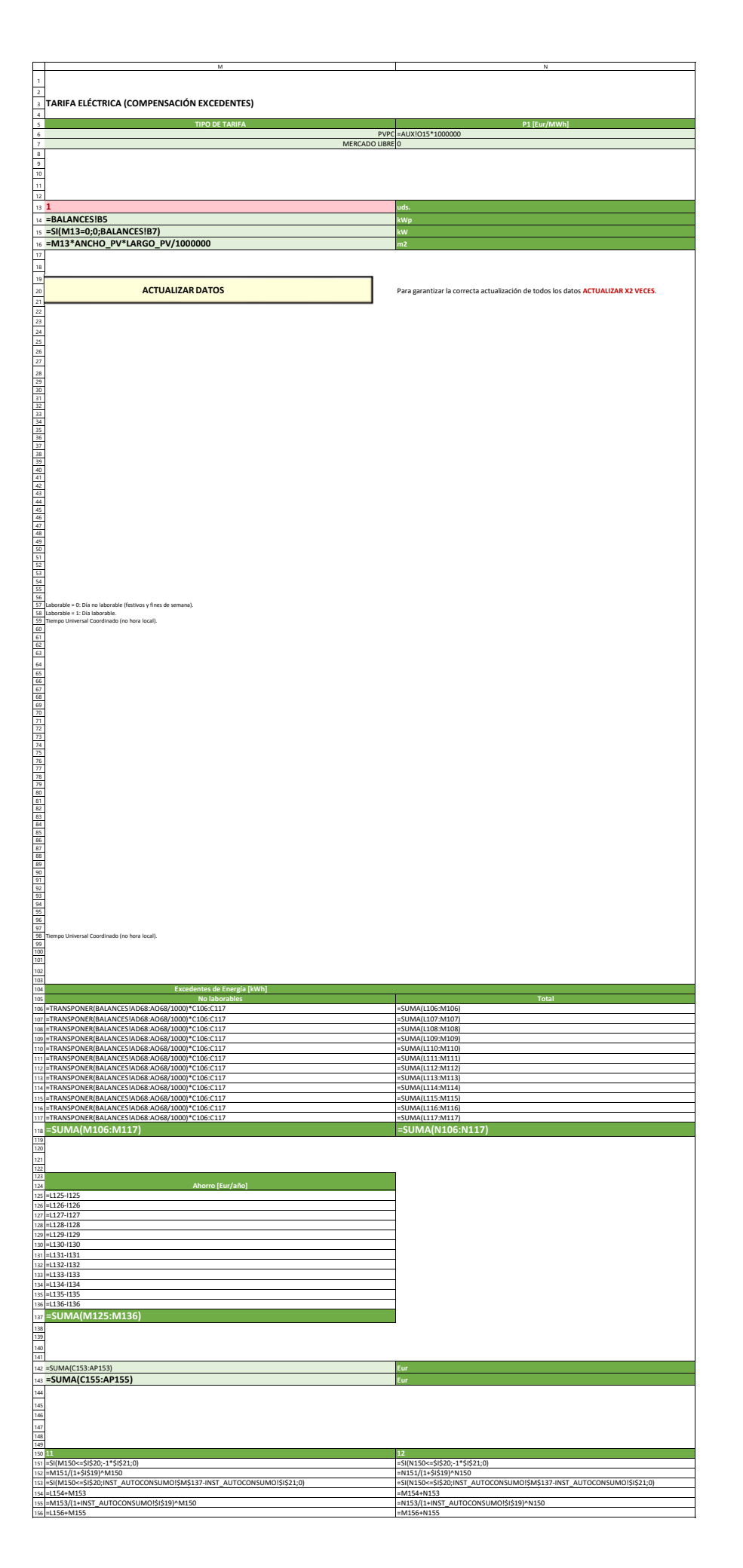

INST\_AUTOCONSUMO

Página 4

14

18

374146

60

74

8084

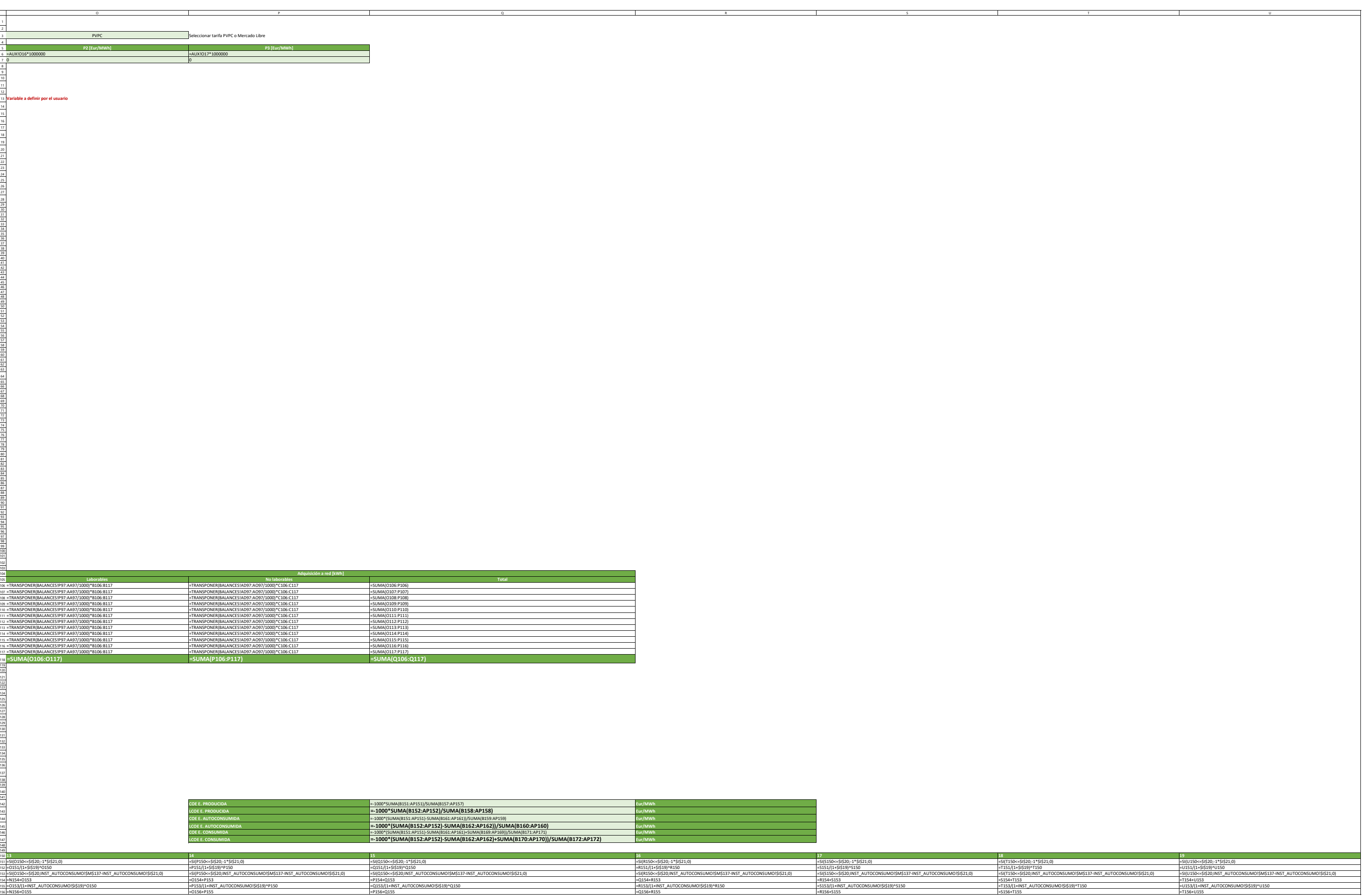

w and the contract of the contract of the contract of the contract of the contract of the contract of the contract of the contract of the contract of the contract of the contract of the contract of the contract of the cont

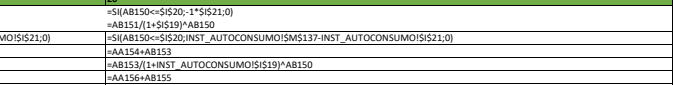

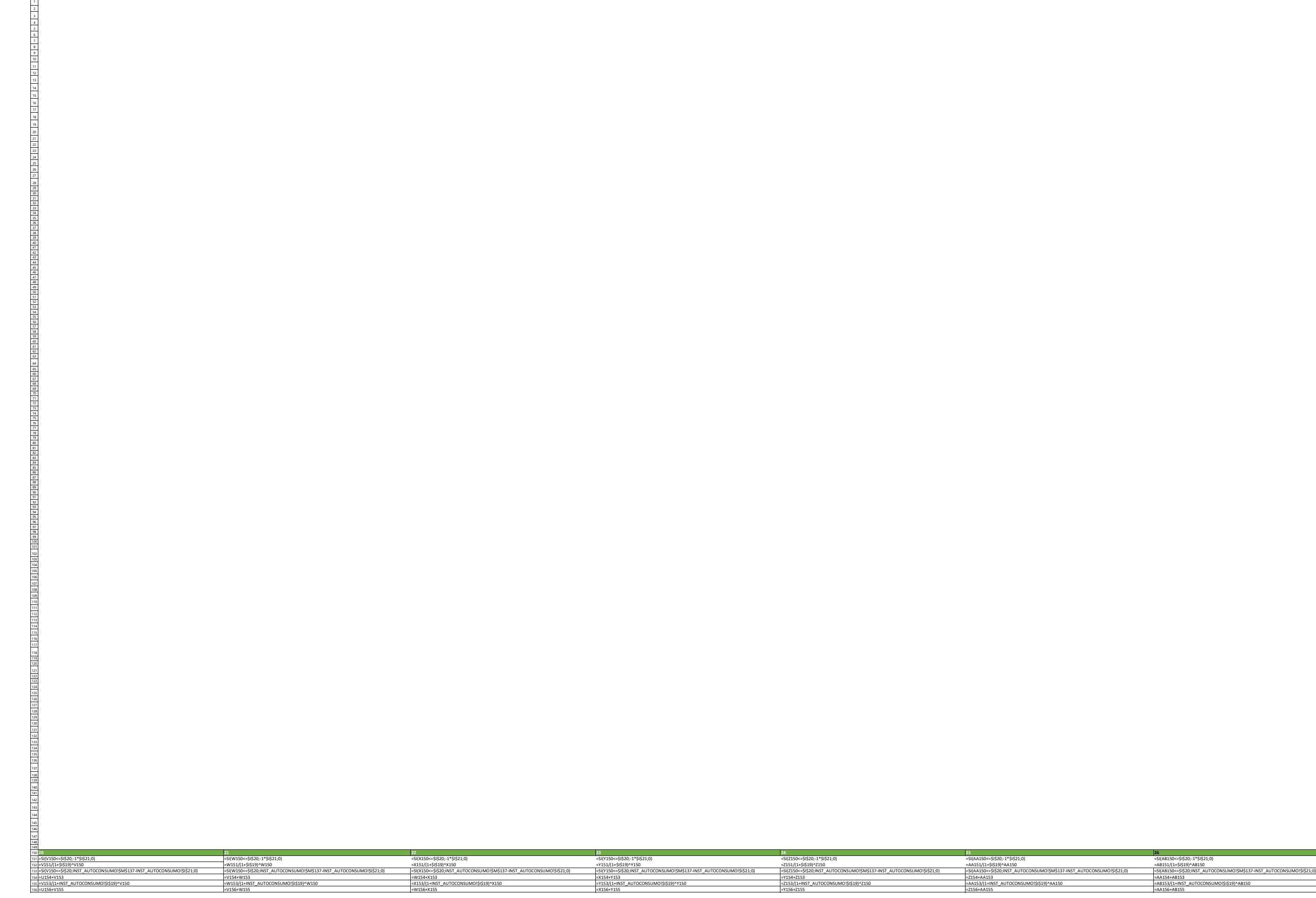

<u>with the contract of the contract of the contract of the contract of the contract of the contract of the contract of the contract of the contract of the contract of the contract of the contract of the contract of the cont</u>

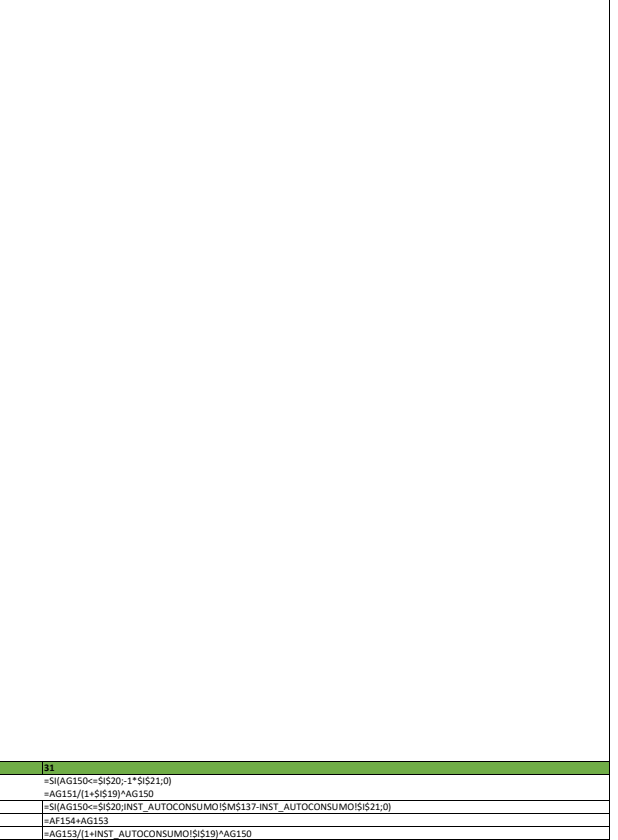

<u>c and an approximately constructed and an approximately constructed and approximately approximately approximately</u> AE AF AG

AC

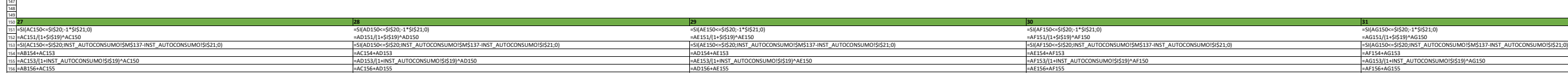

AH

AI AJ AK AL

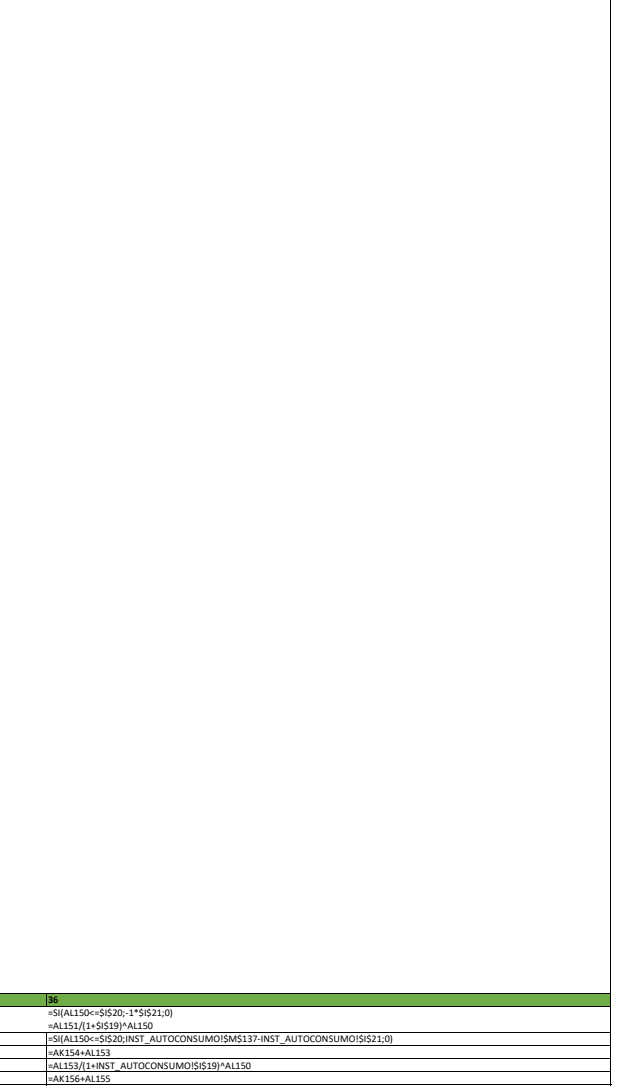

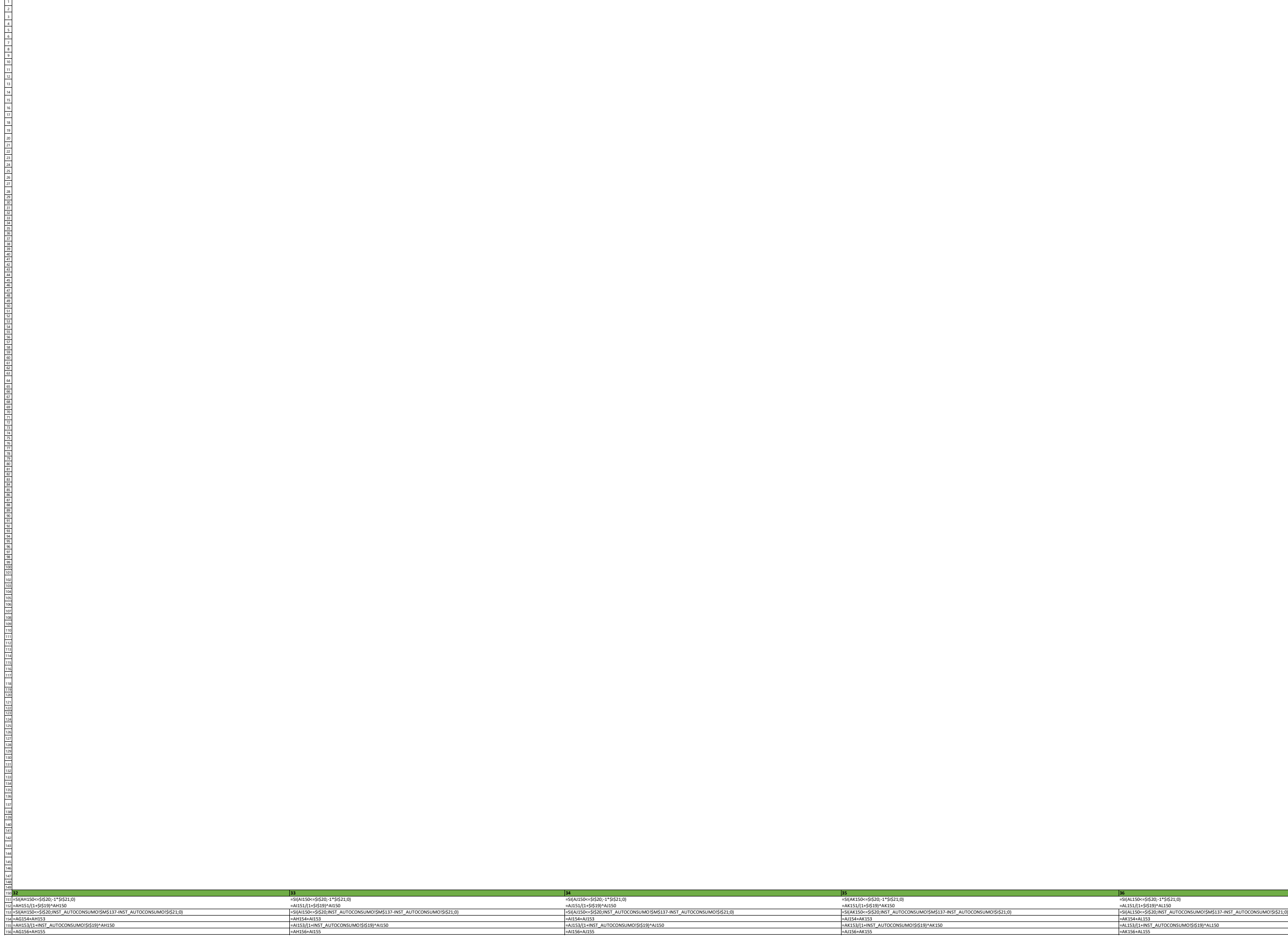

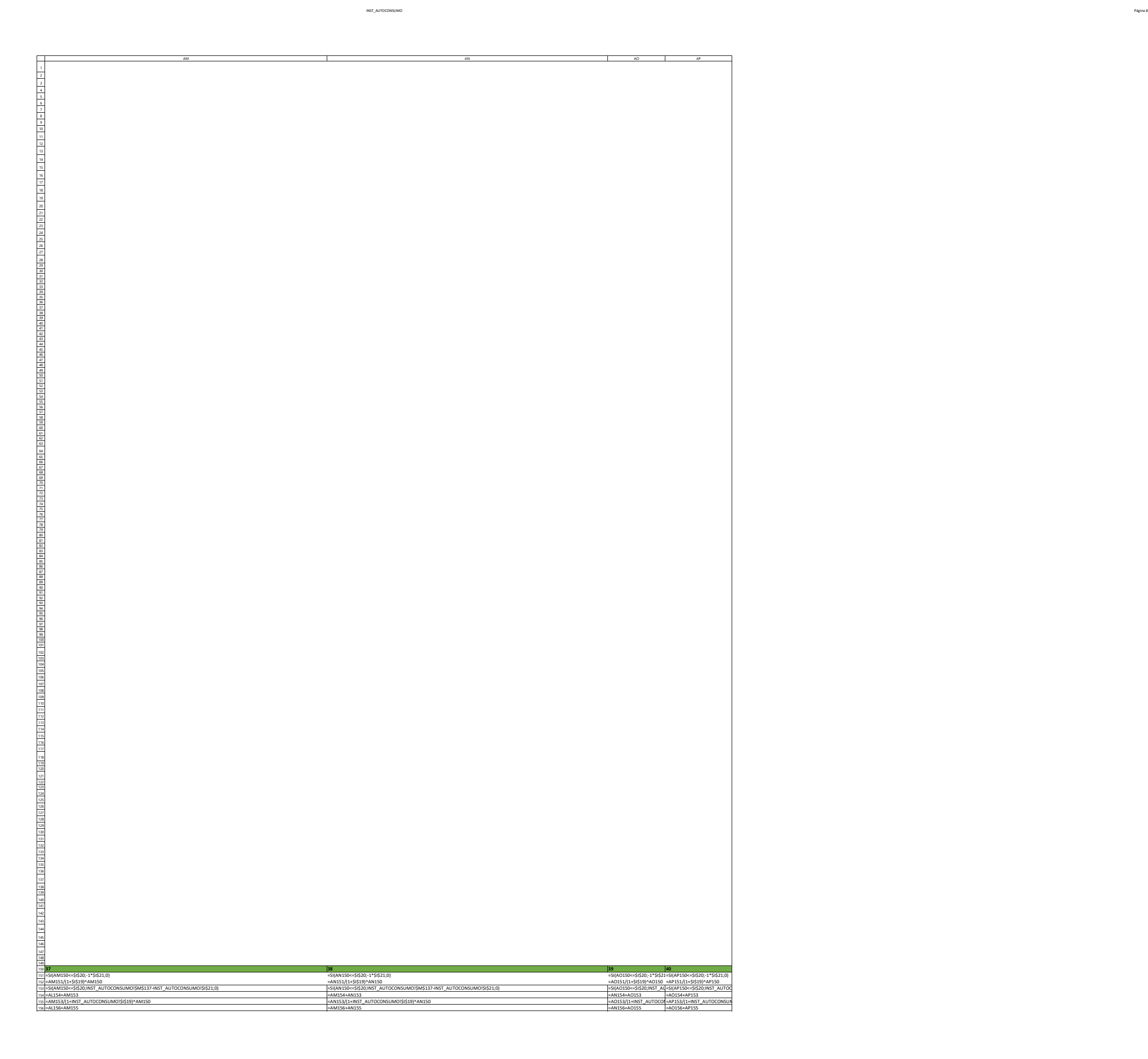

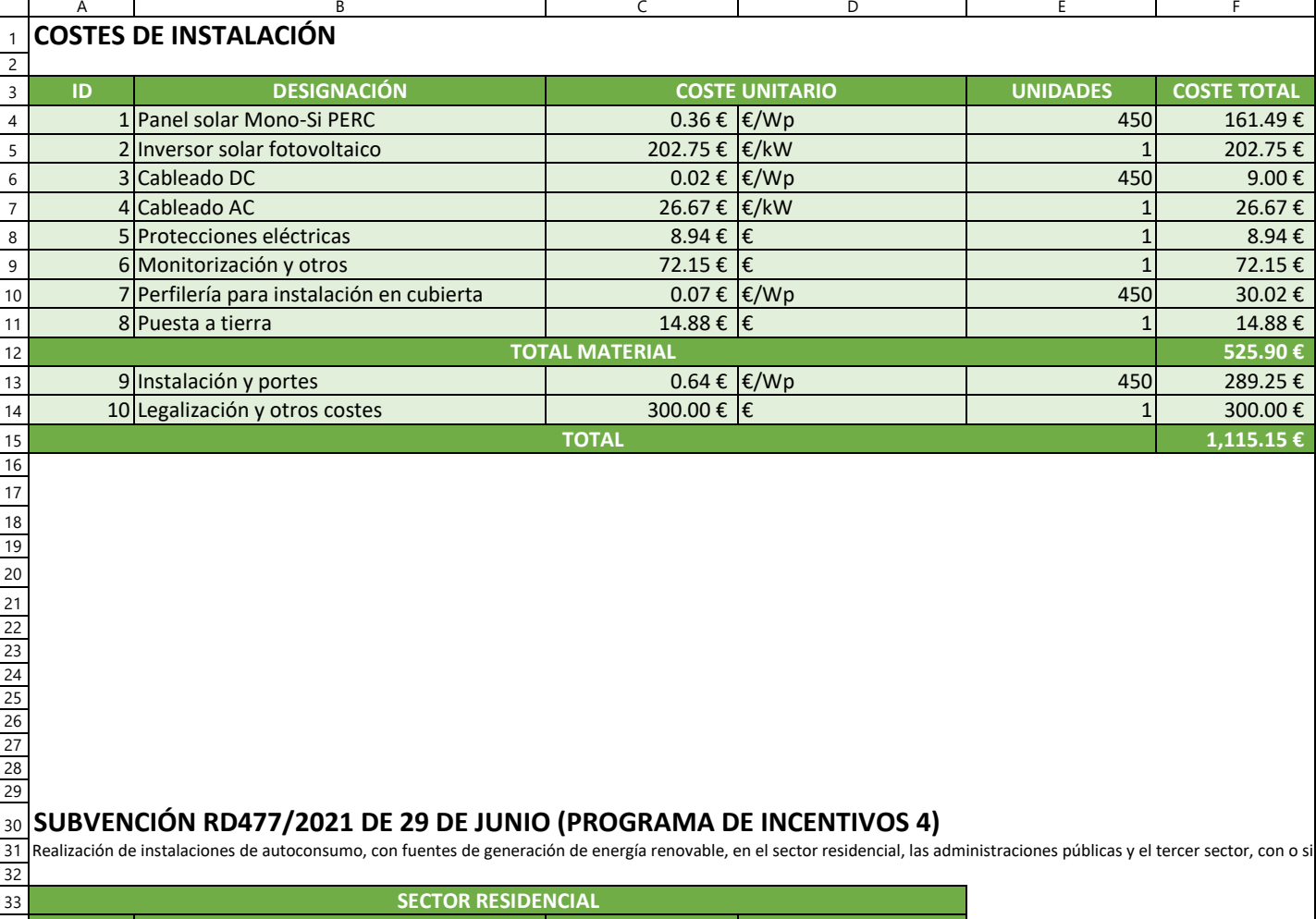

SUBVENCIÓN RD477/2021 DE 29 DE JUNIO (PROGRAMA DE INCENTIVOS 4)<br>Realización de instalaciones de autoconsumo, con fuentes de generación de energía renovable, en el sector residencial, las administraciones públicas y el terc

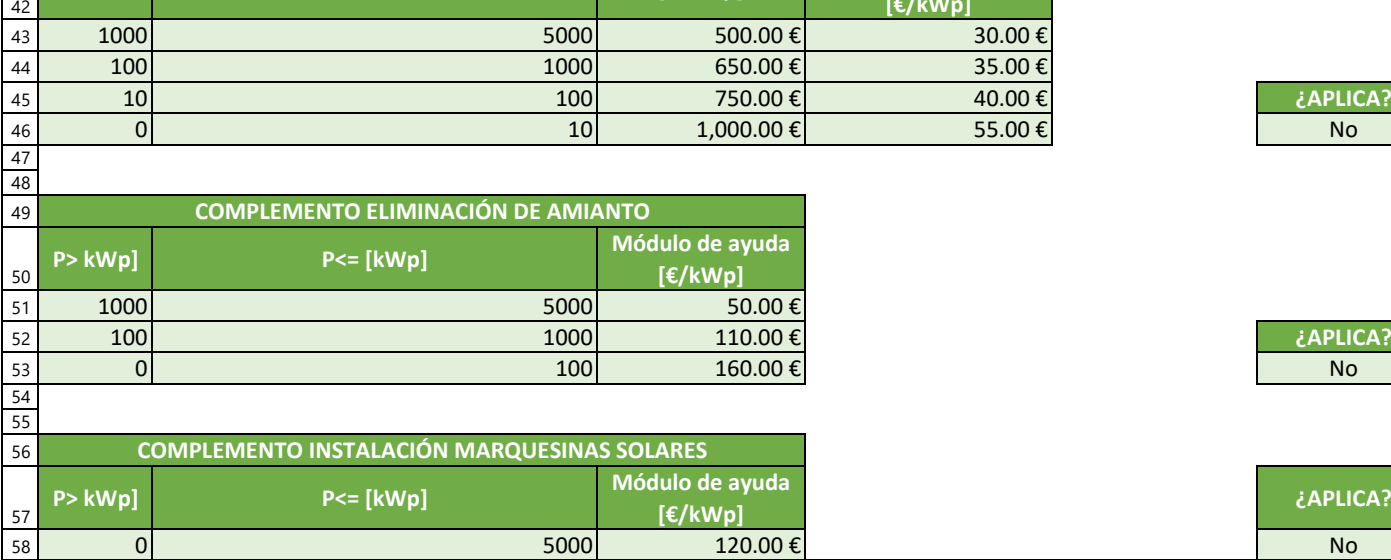

 $\frac{34}{35}$ <br> $\frac{35}{36}$ <br> $\frac{37}{38}$ <br> $\frac{38}{39}$ <br> $\frac{40}{41}$ 

 $\Omega$ 

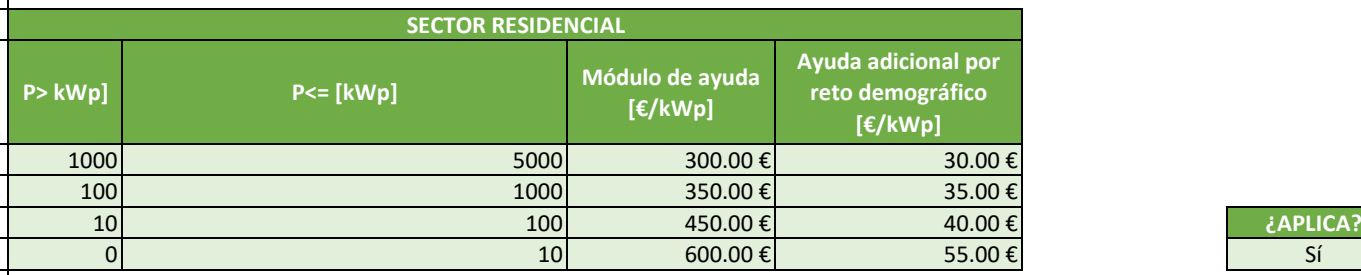

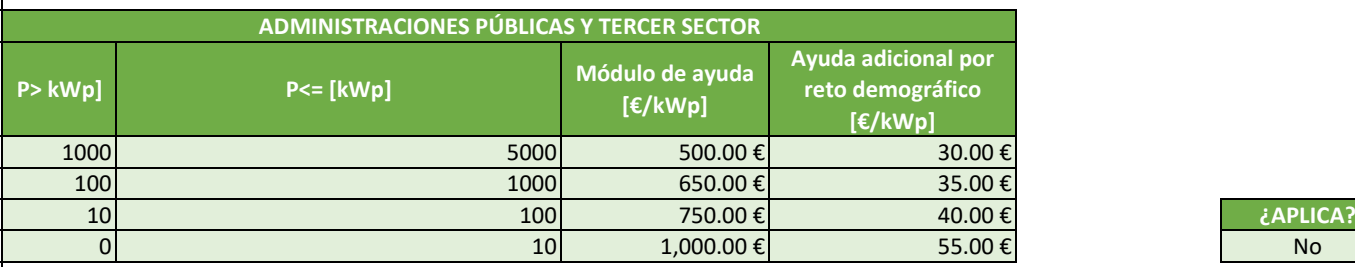

**¿APLICA?**

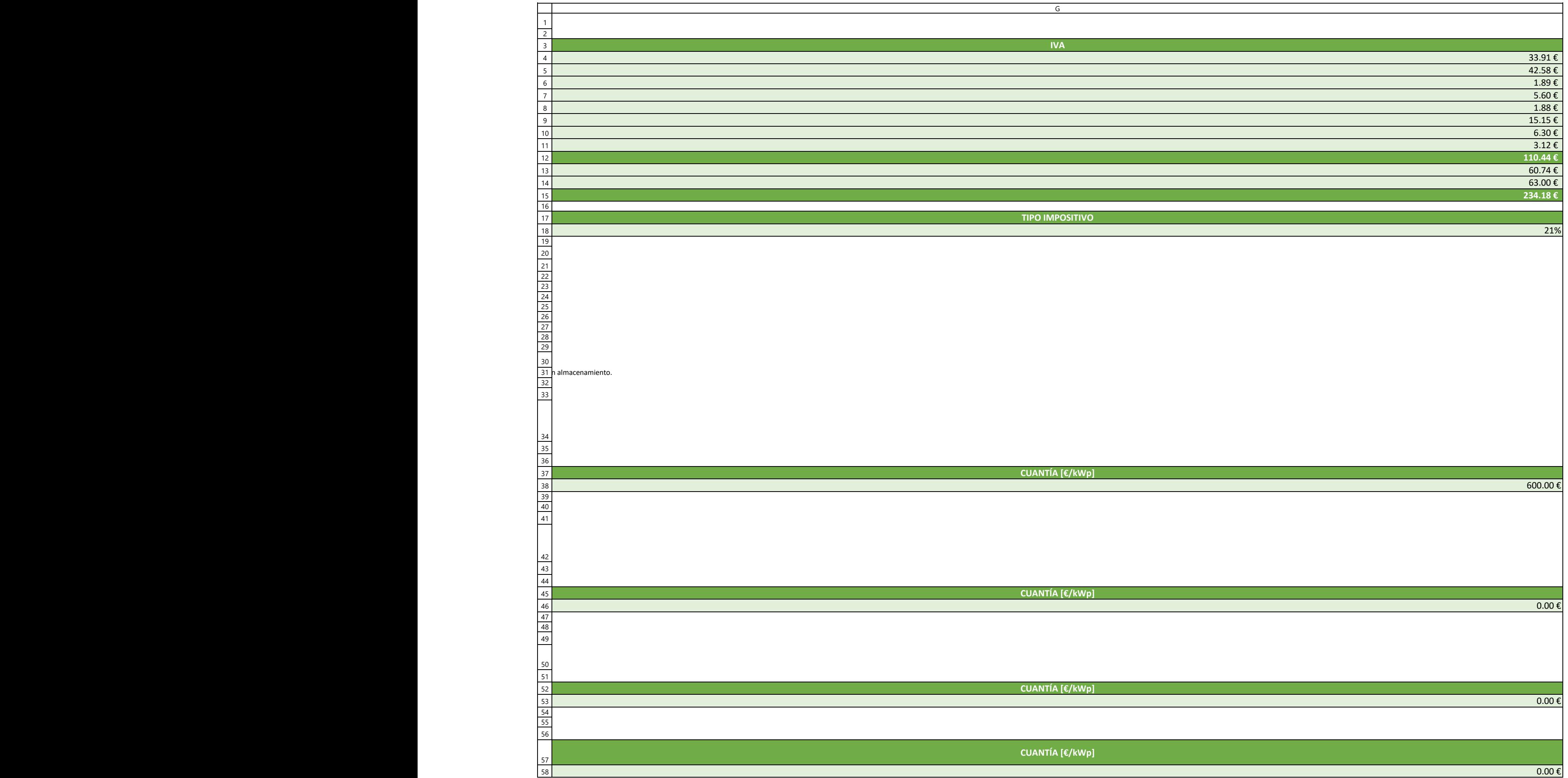

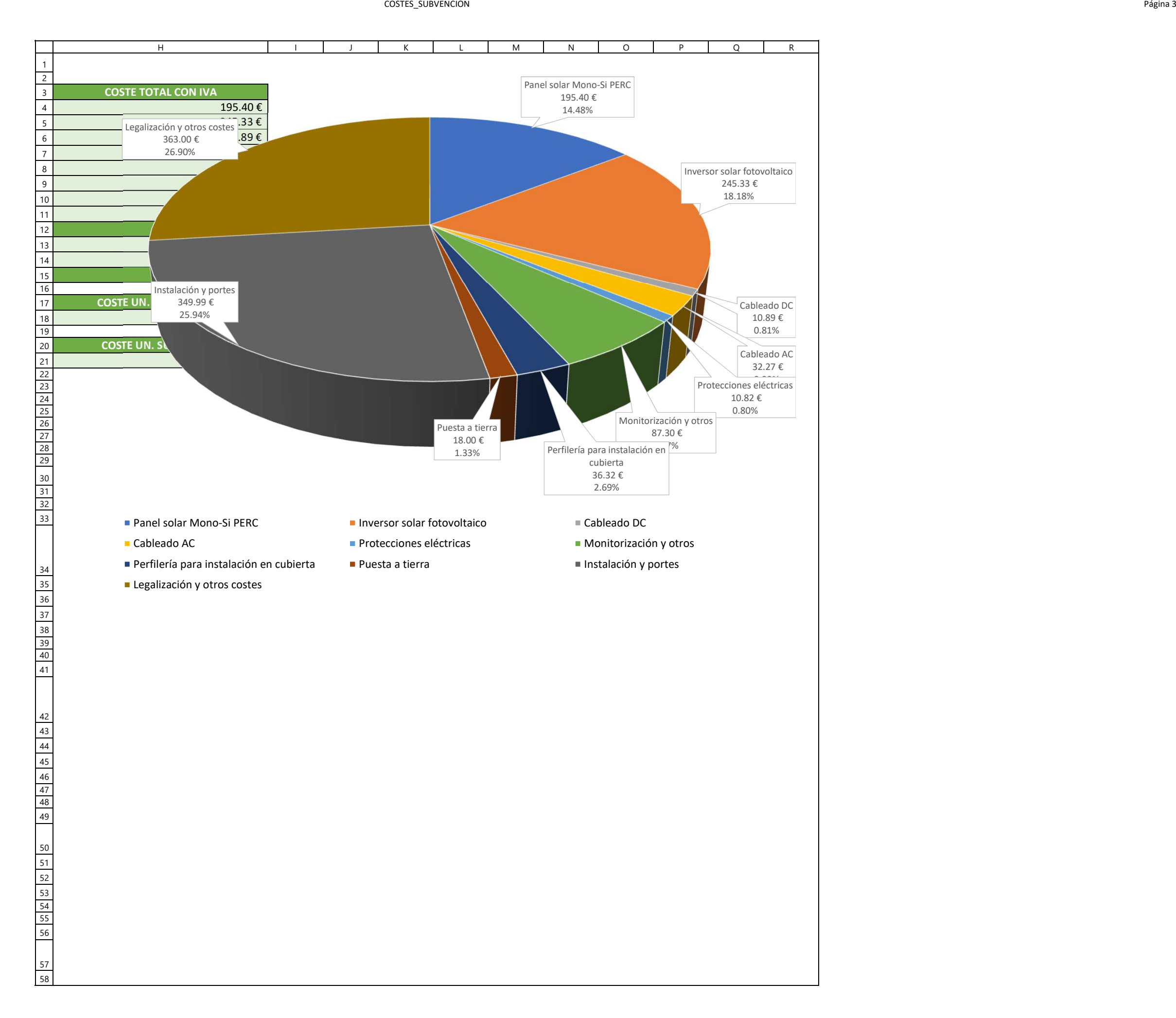

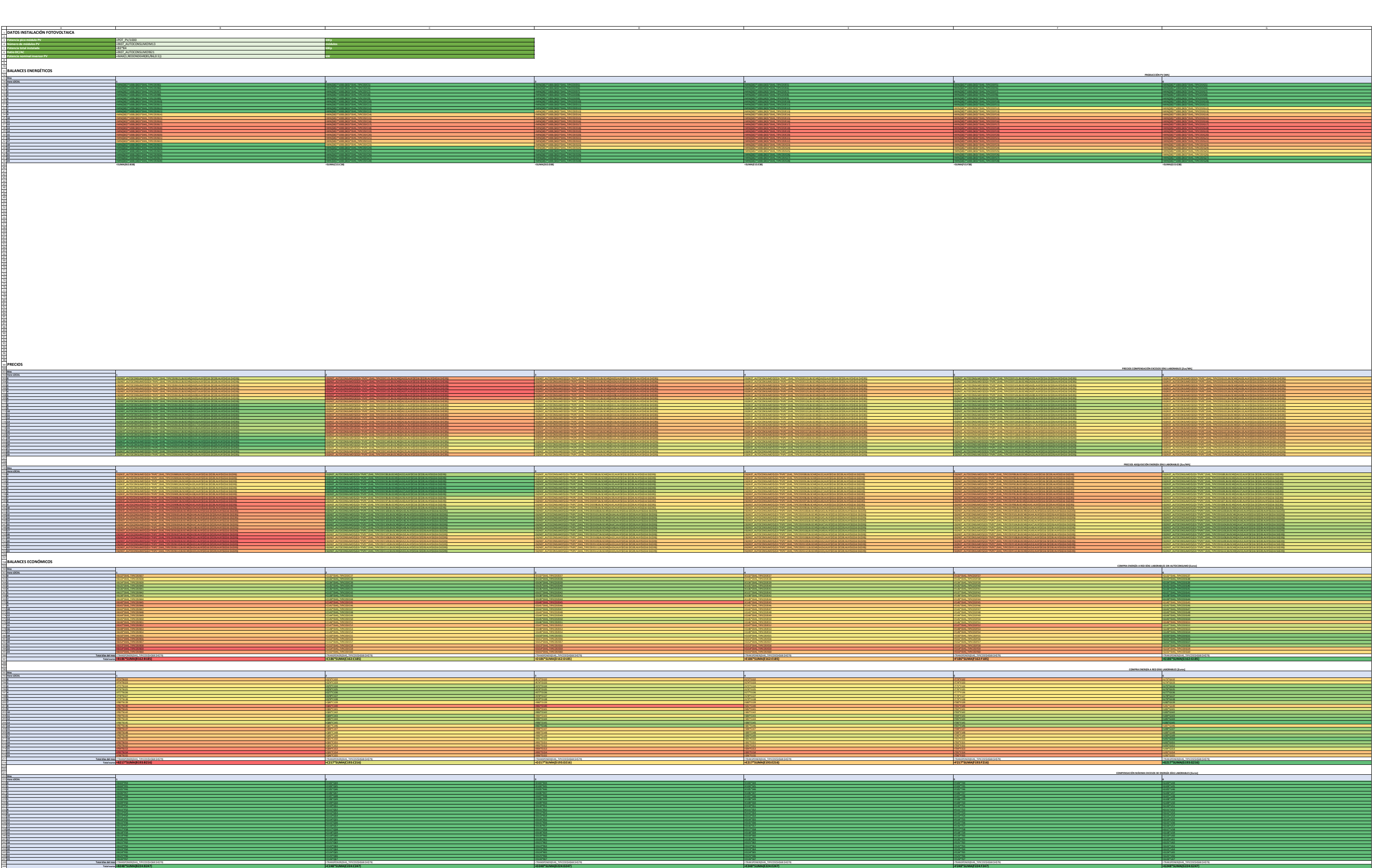

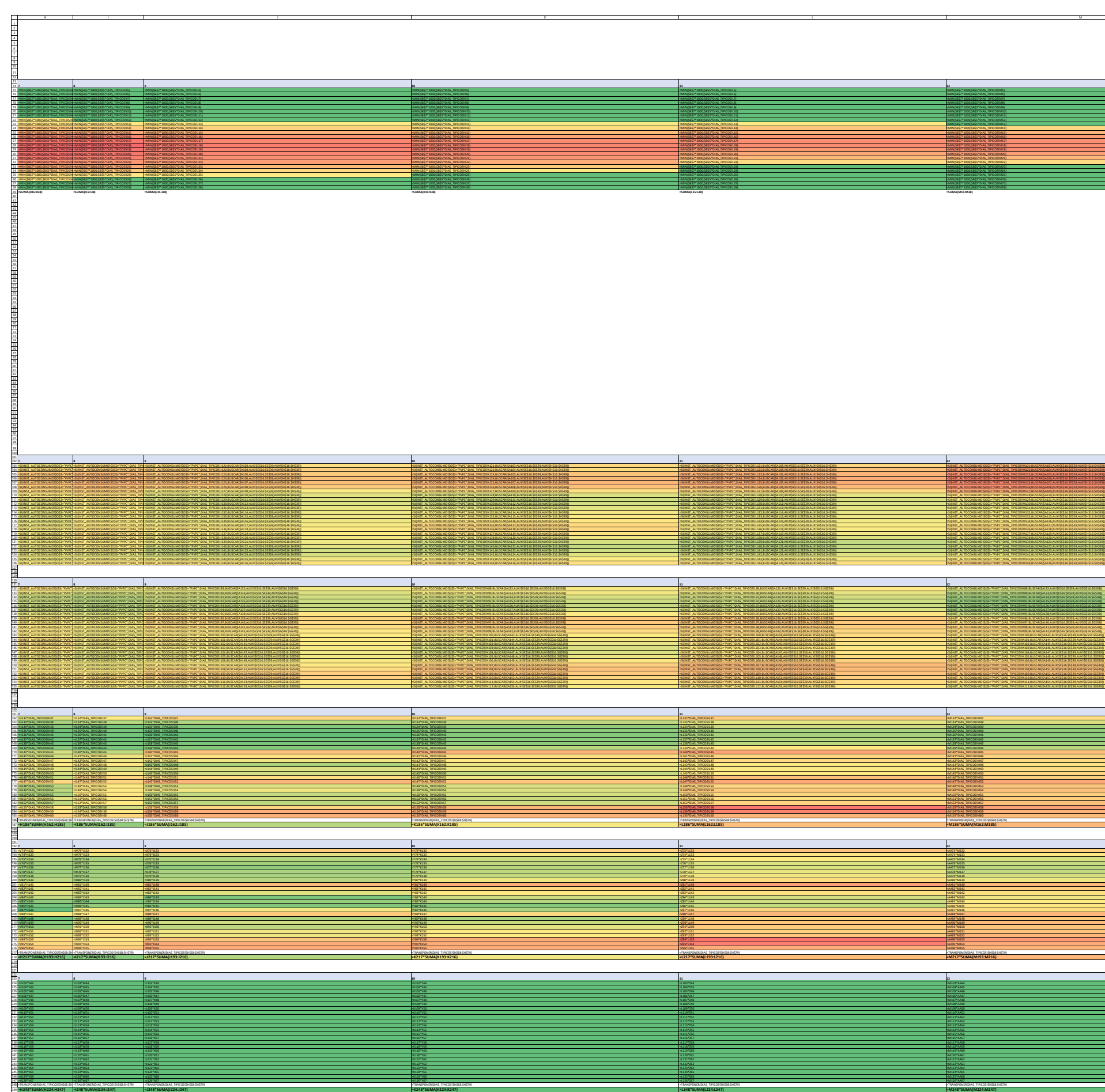

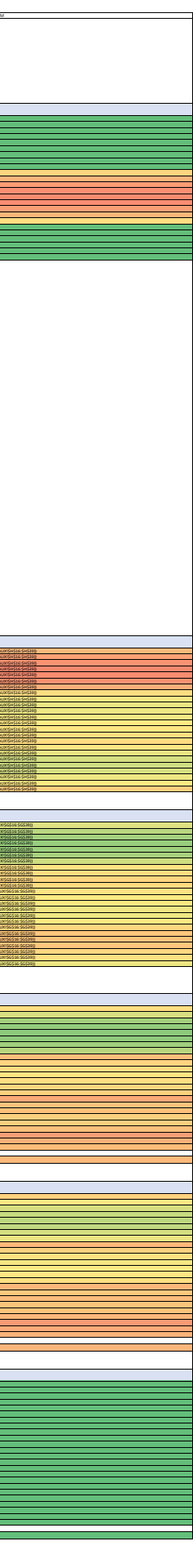

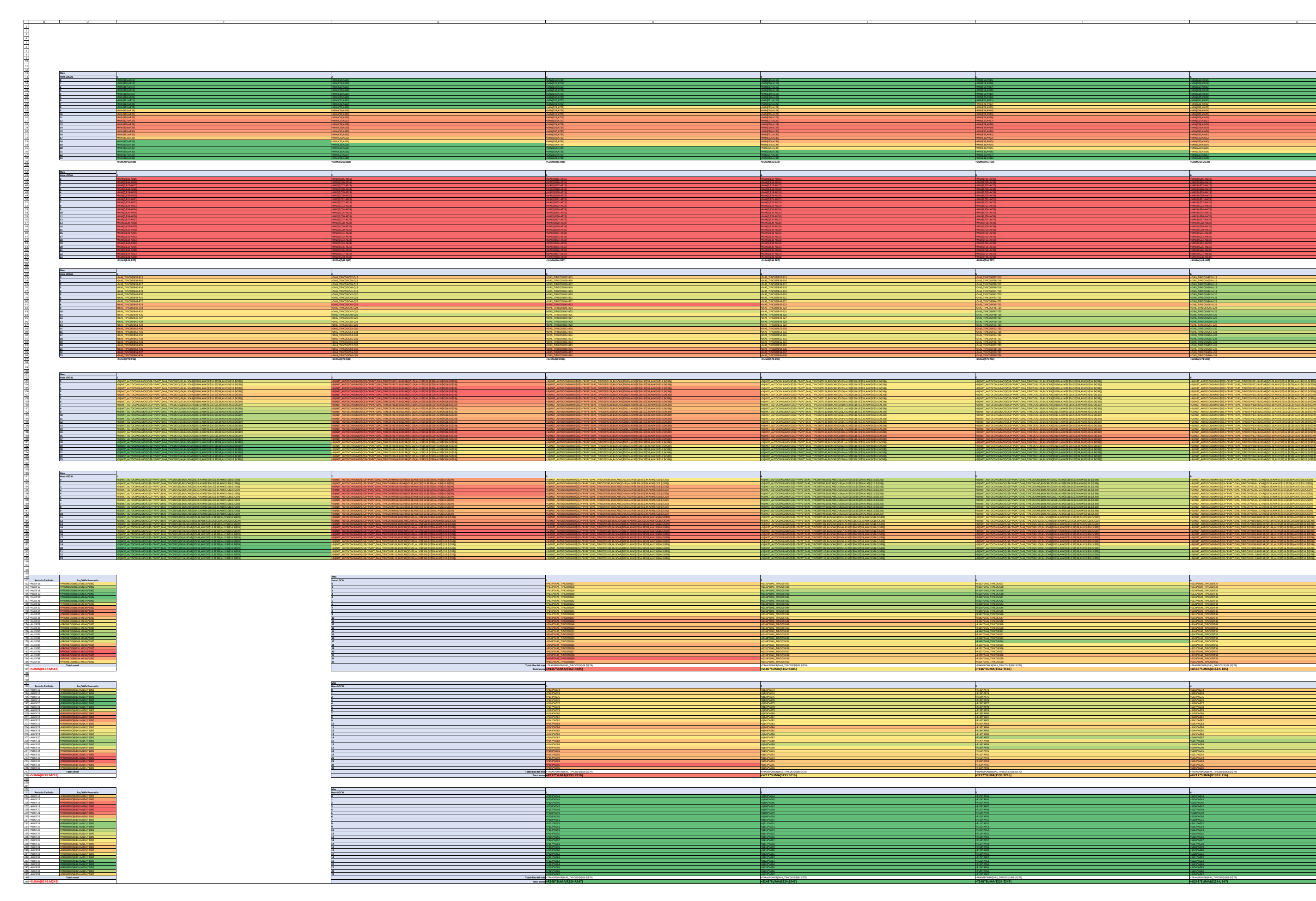

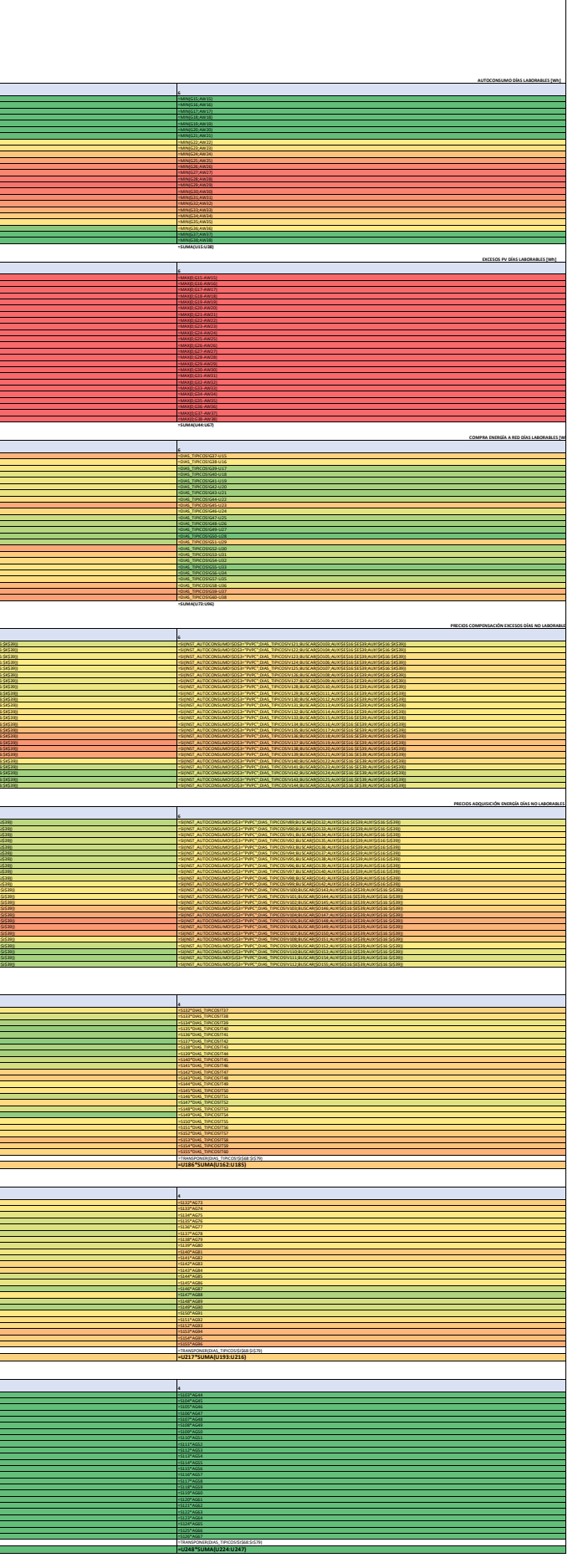

BALANCES

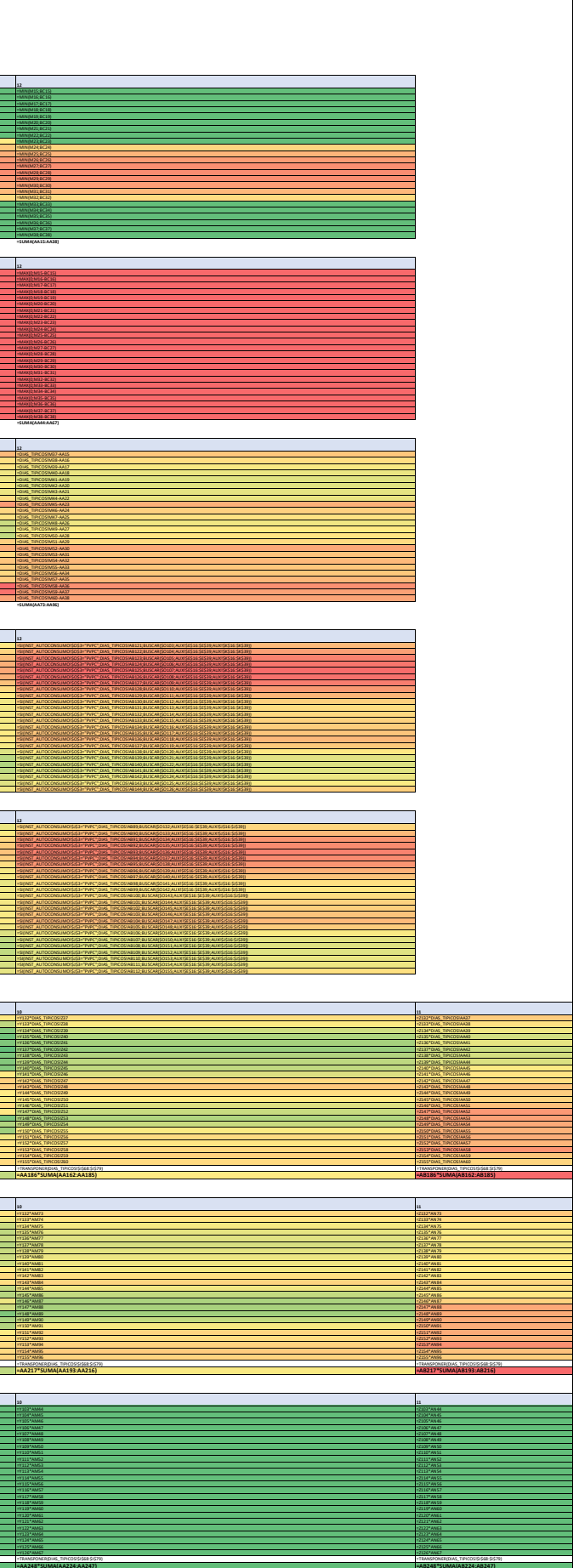

.<br>Página 4

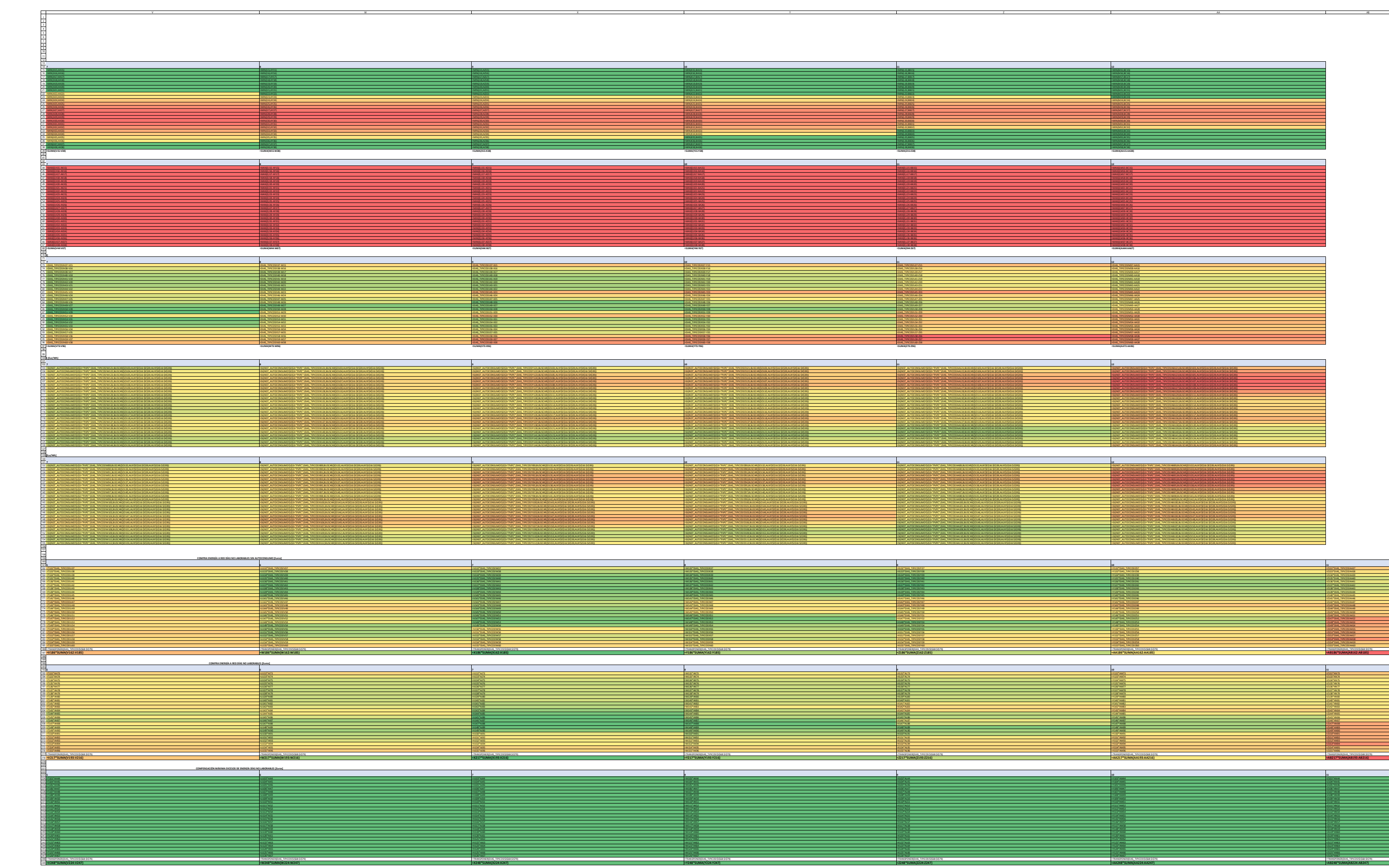

AX AY AZ BA BB BC

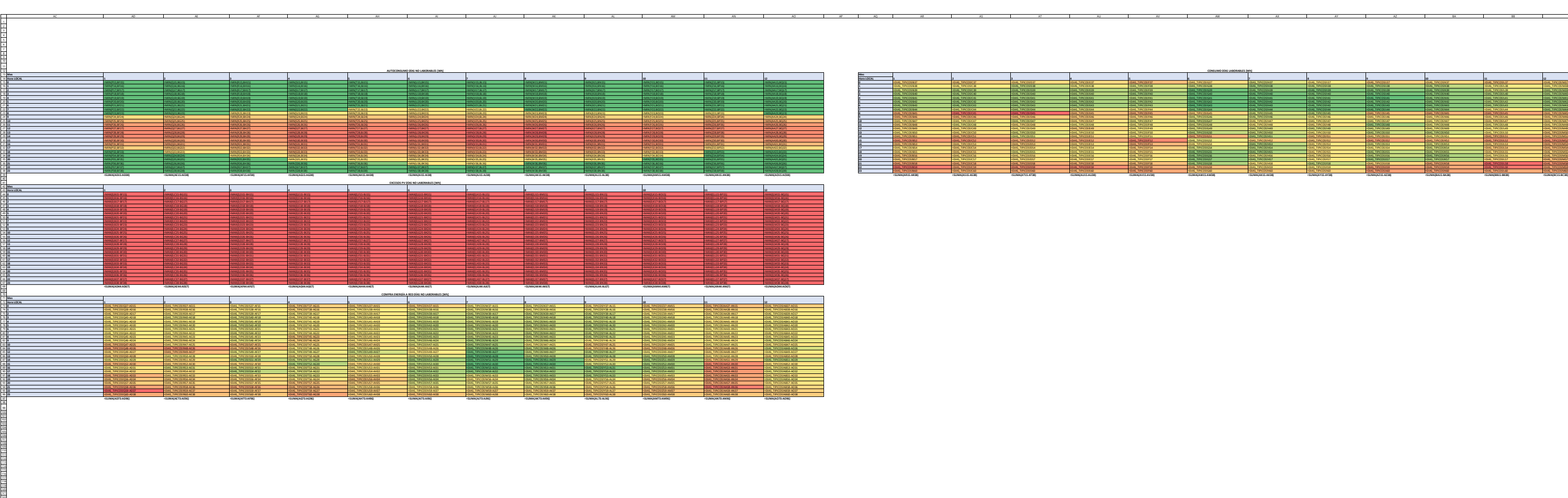

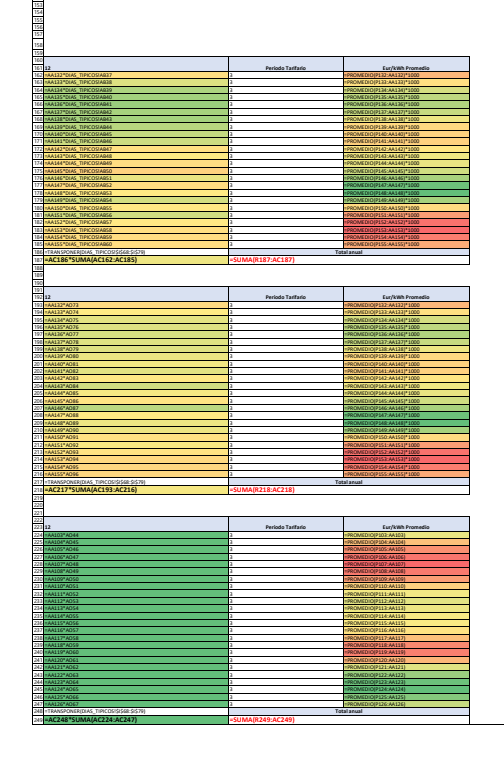

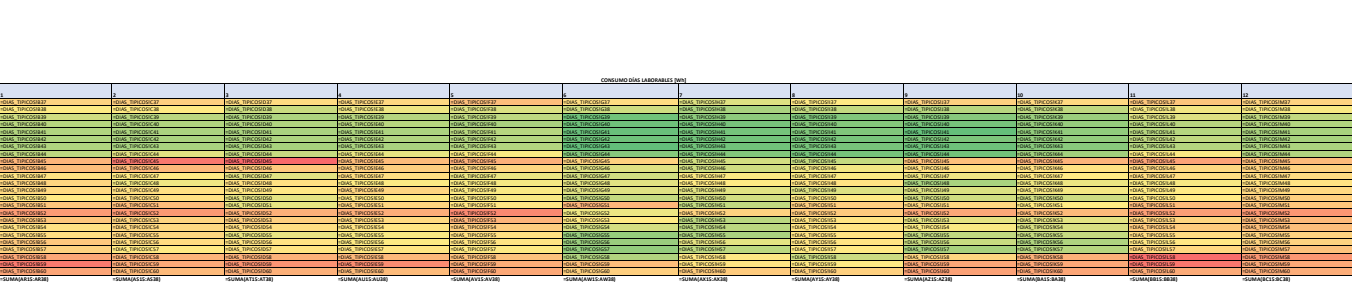

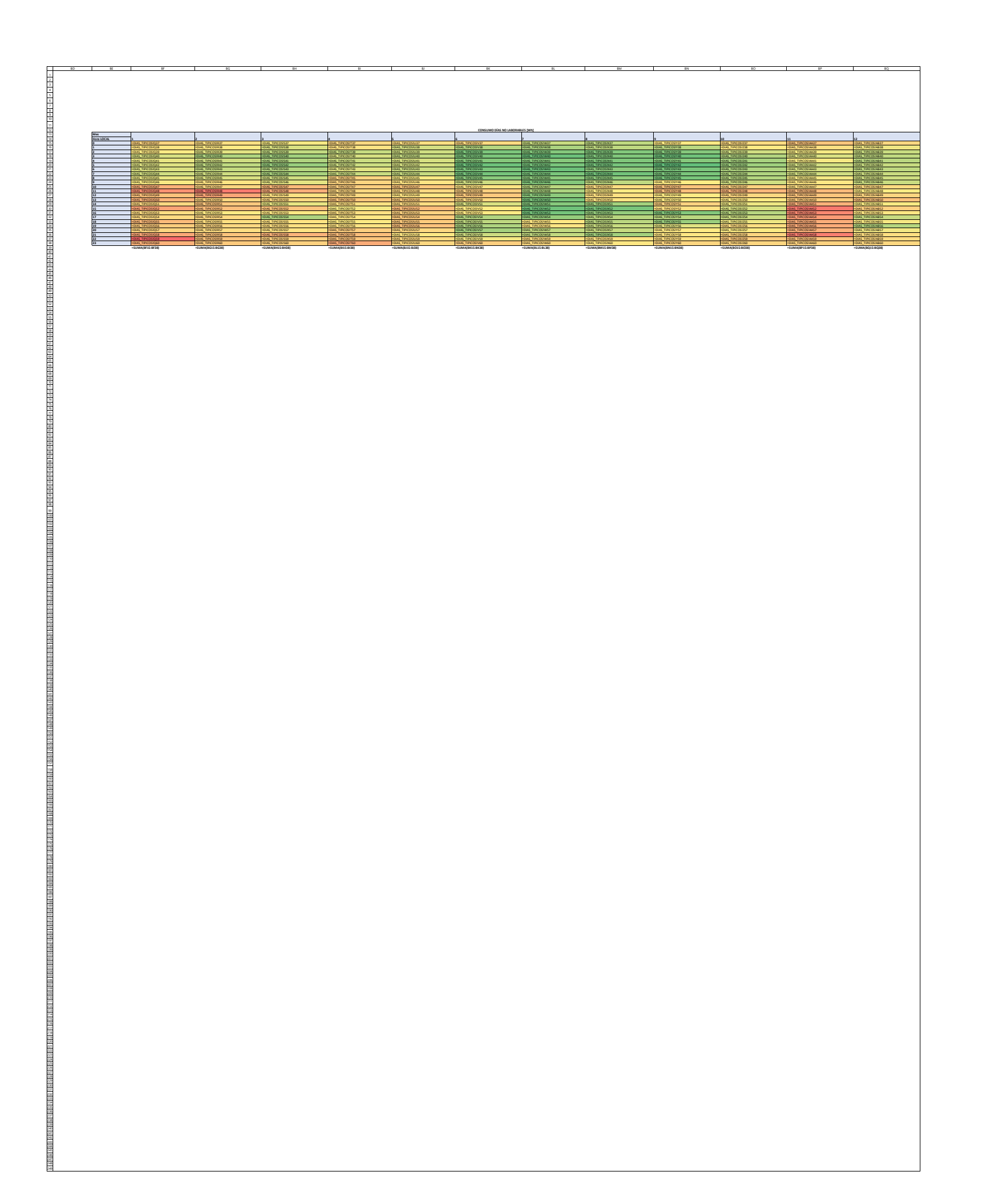

DATOS\_CONSUMO

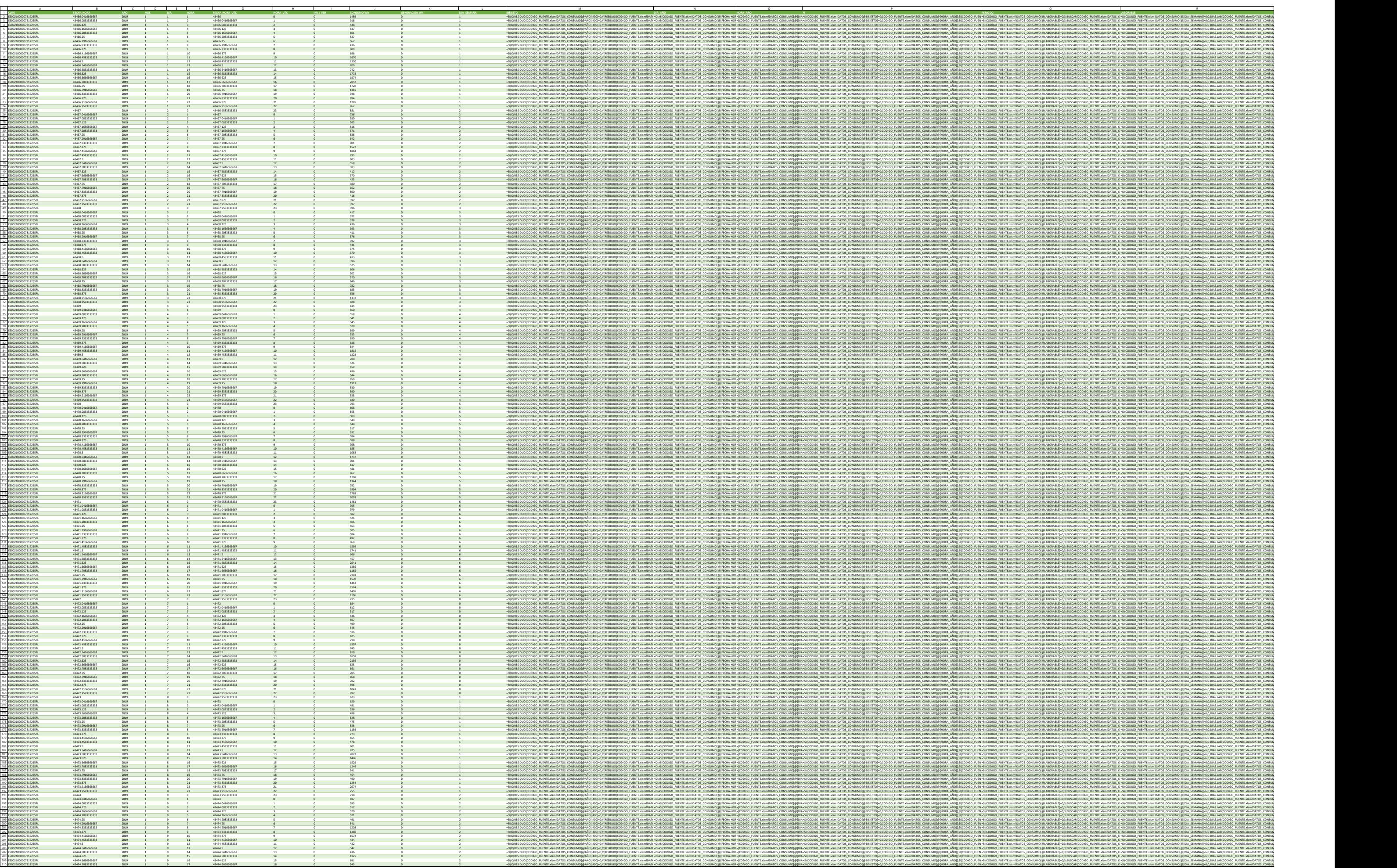

PVGIS

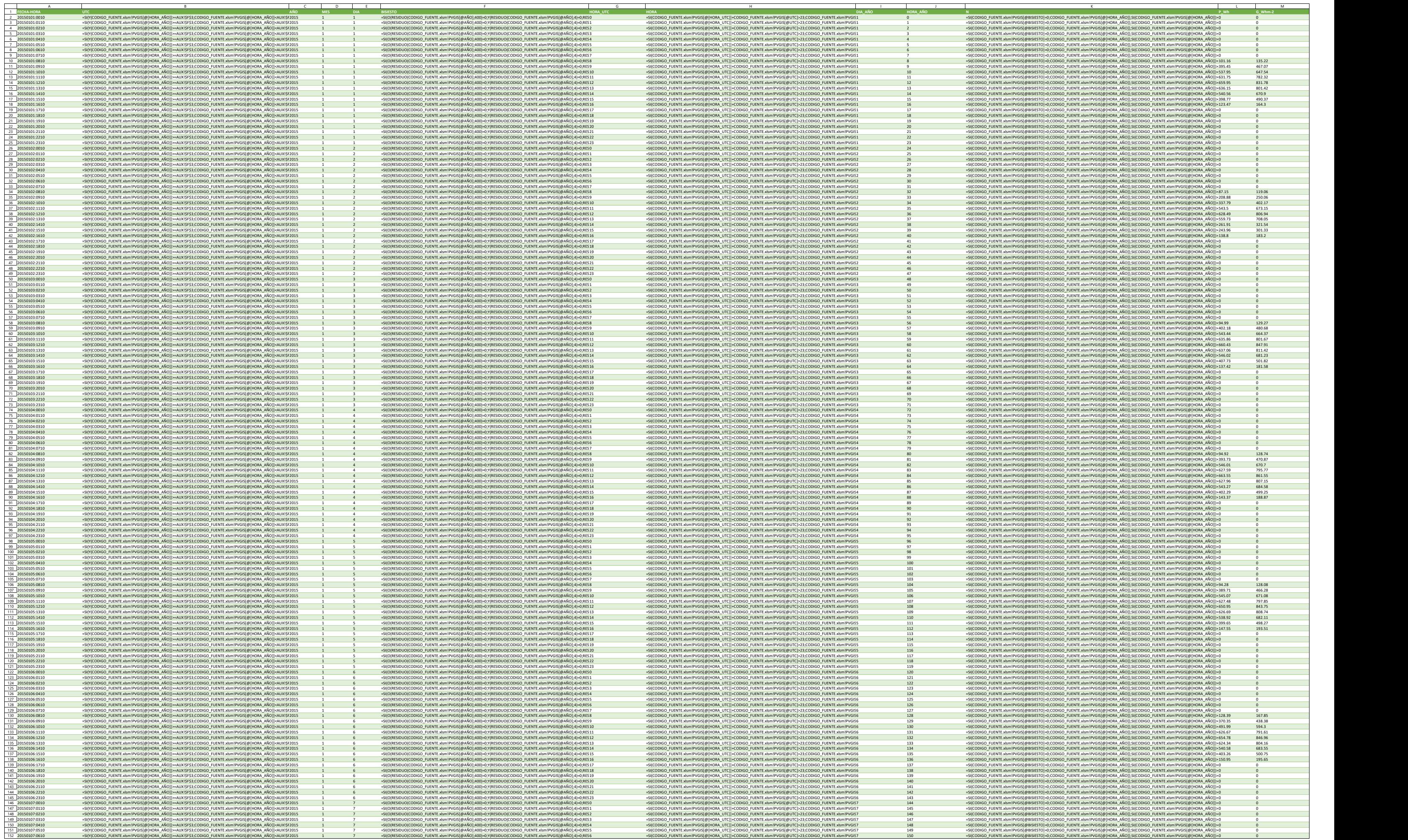

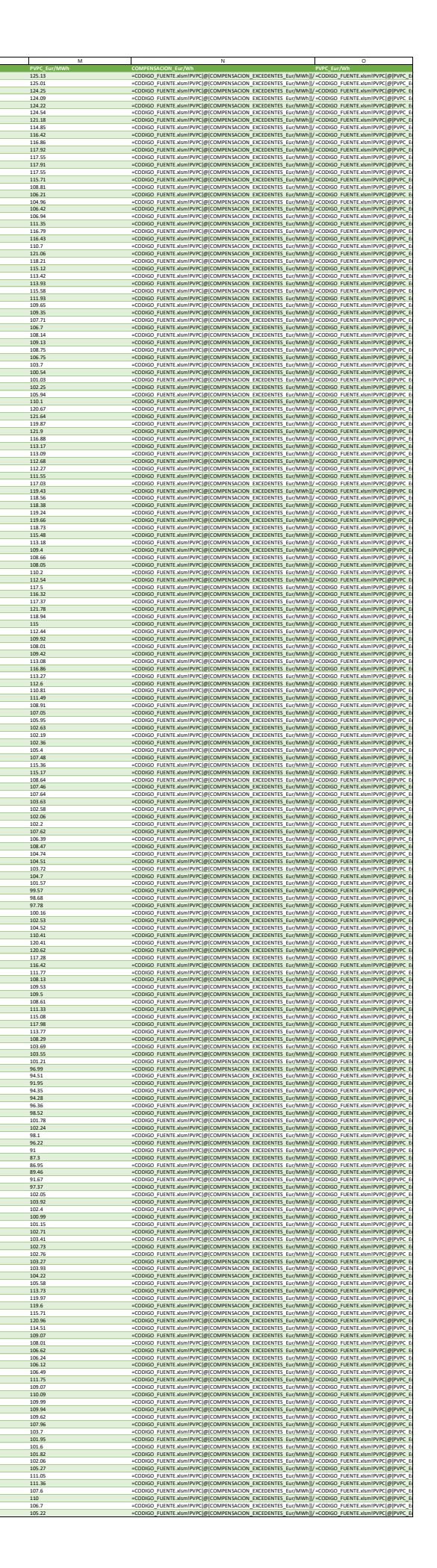

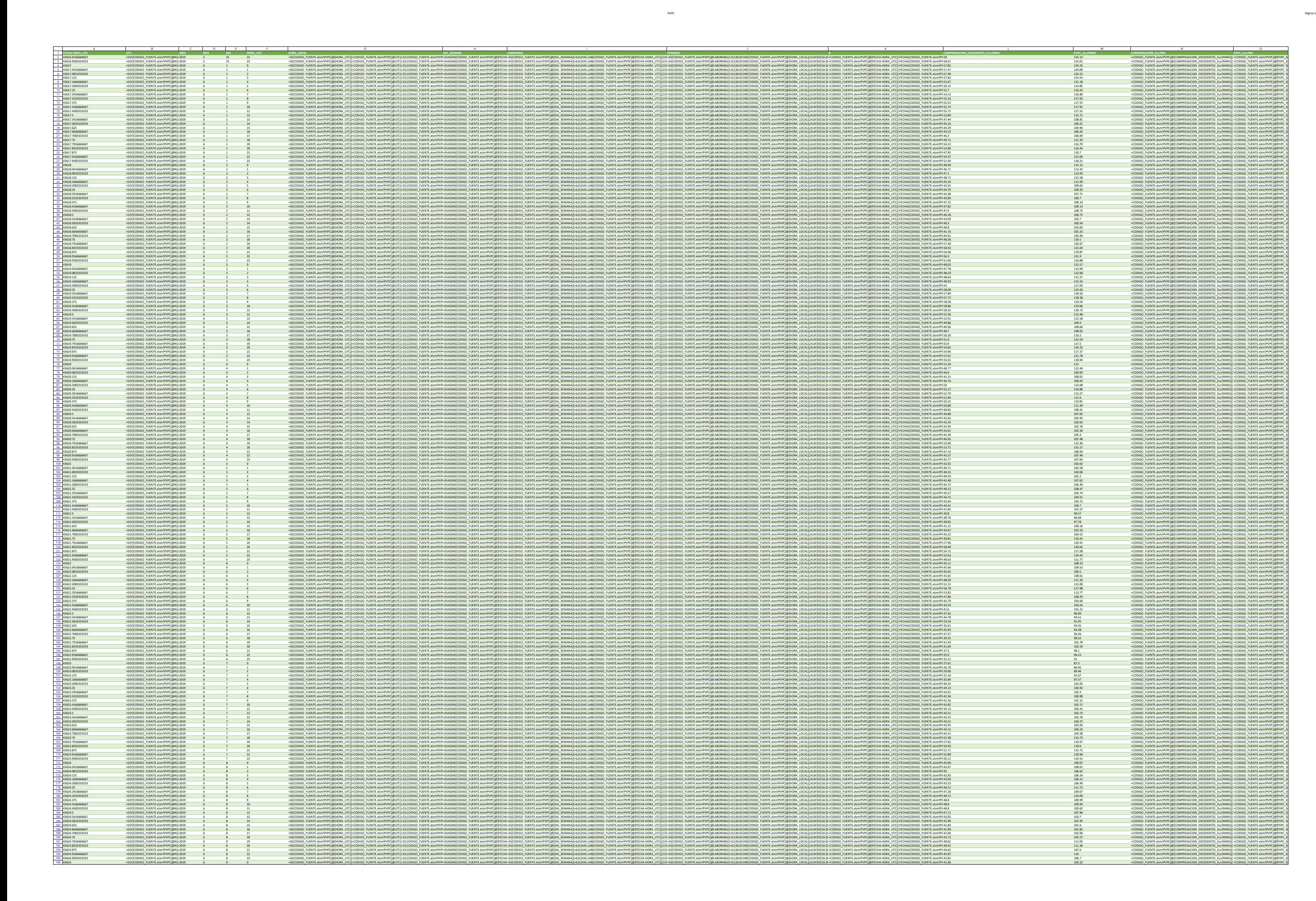

**Hora LOCAL <sup>1</sup> <sup>2</sup> <sup>3</sup>**

**COMPENSACIÓN EXCEDENTES PVPC DÍAS NO LABORABLES TÍPIC** 

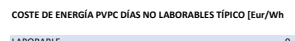

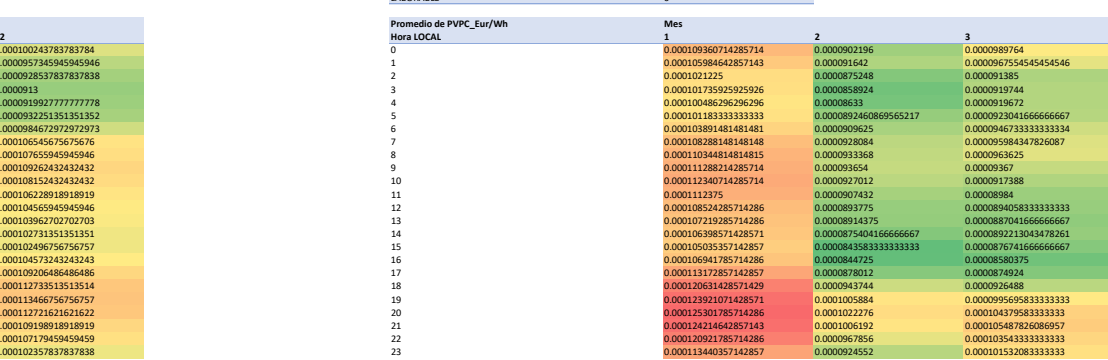

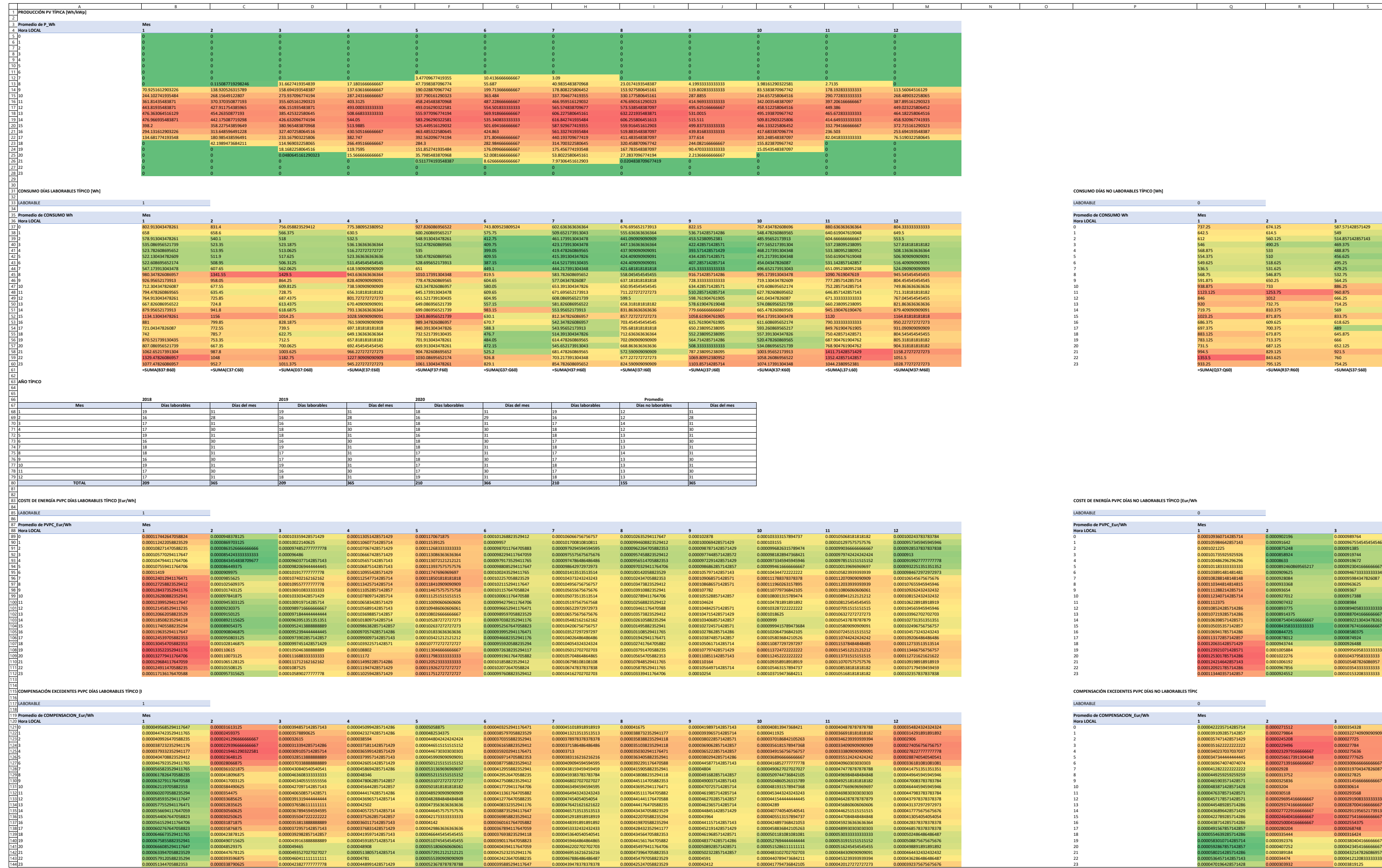

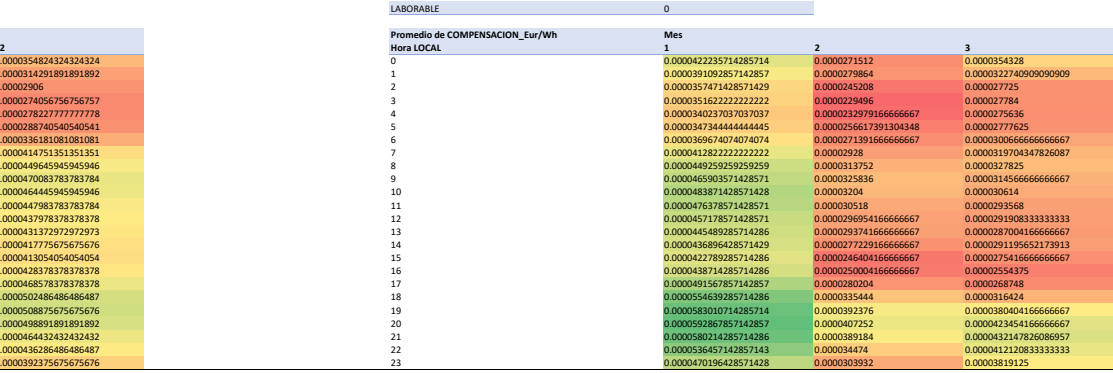

 Página 2Página 2

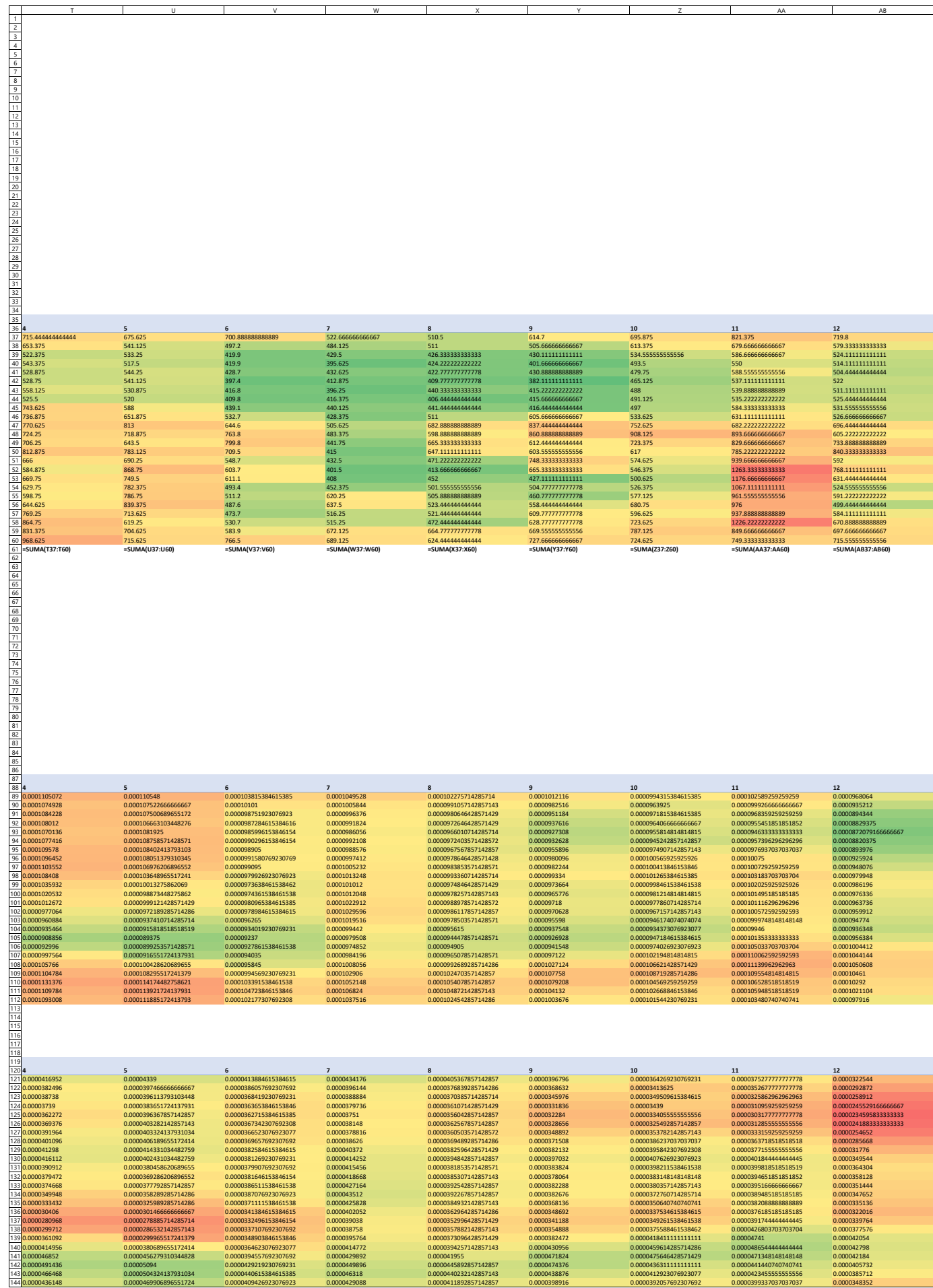

AUX

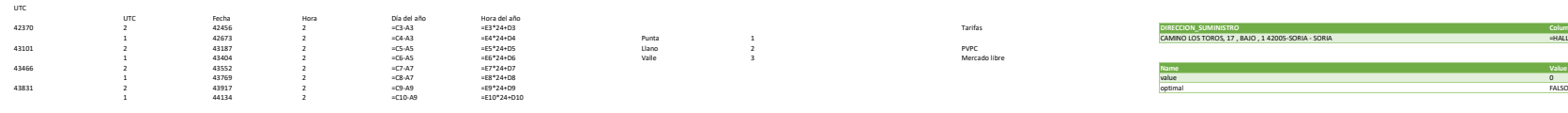

**TARIFAS 2.0TD**

**DIA\_SEMANA HORA\_LOCAL PERIODO**

1 0 3

 $1 \hspace{2.5cm} 1 \hspace{2.5cm} 3$ 

1 2 3

<sup>1</sup> <sup>3</sup> <sup>3</sup>

1 4 3 3

2 7 3<br>2 8 2  $\begin{array}{ccccccc} 2 & & & & 9 & & 2 \\ 2 & & & & & 10 & & & 1 \\ 2 & & & & & 10 & & & 1 \\ 2 & & & & & 12 & & & 1 \\ 2 & & & & & 12 & & & 1 \\ 2 & & & & & 12 & & & 1 \\ 2 & & & & & & 12 & & & 1 \\ 2 & & & & & & & 12 & & & 1 \\ 2 & & & & & & & & 12 & & & 1 \\ 2 & & & & & & & & & 12 & & & 1 \\ 2 & & & & & & & & & 12 & & & 1 \\ 2 & & & & & & & & & 12 & & & 1 \\ 2 & & &$  $\begin{array}{ccccccccc} 2 & & & & & & 13 & & & 1 \\ 2 & & & & & & 14 & & & & 1 \\ 2 & & & & & 15 & & & 2 \\ 2 & & & & & 15 & & & 2 \\ 2 & & & & & 16 & & & 2 \\ \end{array}$  $\begin{array}{c|ccccc}\n 2 & 17 & 2 \\
 \hline\n 2 & 18 & 1\n \end{array}$ 2 19 1<br>2 20 1  $\frac{2}{2}$   $\frac{21}{22}$   $\frac{1}{2}$ <sup>2</sup> <sup>23</sup> <sup>2</sup> <sup>3</sup> <sup>0</sup> <sup>3</sup> <sup>3</sup> <sup>1</sup> <sup>3</sup> <sup>3</sup> <sup>2</sup> <sup>3</sup> <sup>3</sup> <sup>3</sup> <sup>3</sup> <sup>3</sup> <sup>4</sup> <sup>3</sup> 3 5 3<br>3 5 3 3  $\frac{3}{3}$   $\frac{7}{3}$   $\frac{3}{2}$  $\frac{9}{2}$ <br>3 10 10 1<br>2  $\begin{array}{cccccccc}\n 3 & & & & & 11 & & & & 1 \\
 3 & & & & & & 12 & & & & 1\n \end{array}$  $\begin{array}{ccccccccc} 3 & & & & & & 13 & & & & 1\\ 3 & & & & & & 14 & & & & 1\\ 3 & & & & & 15 & & & & 2\\ 3 & & & & & 15 & & & & 2\\ 3 & & & & & 16 & & & & 2\\ \end{array}$ 3 17 2<br>3 18 18 1  $\frac{19}{20}$  19 1<br> $\frac{1}{20}$  20 1 <sup>3</sup> <sup>21</sup> <sup>1</sup> <sup>3</sup> <sup>22</sup> <sup>2</sup> <sup>3</sup> <sup>23</sup> <sup>2</sup> <sup>4</sup> <sup>0</sup> <sup>3</sup> <sup>4</sup> <sup>1</sup> <sup>3</sup> <sup>4</sup> <sup>2</sup> <sup>3</sup> 4 3<br>4 4 3 4 5 3<br>4 4 6 3 4 7 3<br>4 8 2 <sup>4</sup> <sup>9</sup> <sup>2</sup> <sup>4</sup> <sup>10</sup> <sup>1</sup> <sup>4</sup> <sup>11</sup> <sup>1</sup> <sup>4</sup> <sup>12</sup> <sup>1</sup> <sup>4</sup> <sup>13</sup> <sup>1</sup> <sup>4</sup> <sup>14</sup> <sup>1</sup> <sup>4</sup> <sup>15</sup> <sup>2</sup> <sup>4</sup> <sup>16</sup> <sup>2</sup> 4 17 2<br>4 18 18 18 4 19 1<br>4 20 1  $\begin{array}{ccccccccc} 4 & & & & & & 21 & & & 1\\ 4 & & & & & & 22 & & & 2\\ 4 & & & & & & 23 & & & 2\\ 5 & & & & & & 0 & & & 3\\ 5 & & & & & 1 & & & 3\\ 5 & & & & & 2 & & & 3\\ 5 & & & & & & 2 & & 3\\ \end{array}$ 5 3 3 3<br>5 4 3

 $\frac{15}{5}$  15 2<br>5 16 2<br>16 2 5 17 2<br>5 18 18 18 19<br>1 18 1  $\begin{array}{ccccccc} 5 & & & & & 19 & & & 1\ 5 & & & & & & 20 & & & 1\ 5 & & & & & & 21 & & & 1\ 5 & & & & & & 22 & & & 2\ 6 & & & & & & 0 & & & 3\ 6 & & & & & & & 0 & & 3\ \end{array}$ 6 1 3<br>6 2 3 <sup>6</sup> <sup>3</sup> <sup>3</sup> <sup>6</sup> <sup>4</sup> <sup>3</sup>

6 5 3<br>6 6 7 3<br>6 9 3<br>6 10 3<br>6 11 3

6 13 3<br>6 14 3<br>5 14 3 6 15 3<br>6 16 3<br>6 16 3  $\begin{array}{ccccccc} 6 & & & & 17 & & & 3 \\ 6 & & & & & & 3 & & \\ 6 & & & & & 18 & & & 3 \\ 6 & & & & & & 20 & & 3 & \\ 6 & & & & & & 21 & & 3 & \\ 6 & & & & & & 22 & & 3 & \\ 6 & & & & & & & 22 & & 3 & \\ \end{array}$ 6 23 3<br>7 0 3  $\frac{7}{7}$  1 3  $\begin{array}{ccccccccc} 7 & & & & 3 & & & 3 \\ 7 & & & & 4 & & & 3 \\ 7 & & & & 5 & & & 3 \\ 7 & & & & 5 & & & 3 \\ 7 & & & & 6 & & & 3 \\ 7 & & & & 7 & & & 3 \\ 7 & & & & 8 & & & 3 \\ \end{array}$ 7 9 3<br>7 10 3 7 11 3<br>7 12 3 7 13 3<br>7 14 3

7 15 3<br>7 16 3<br>7 16 3<br>7 20 3<br>7 20 3<br>7 23 3

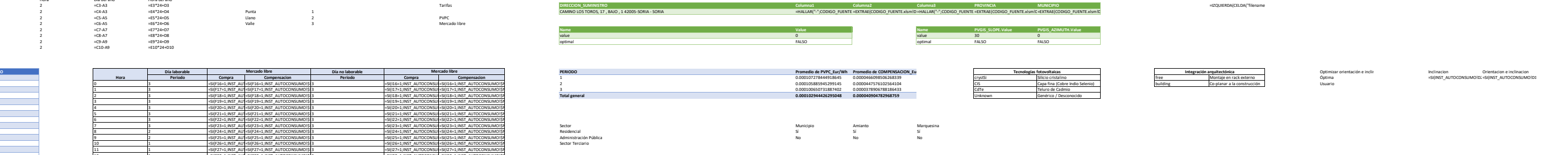

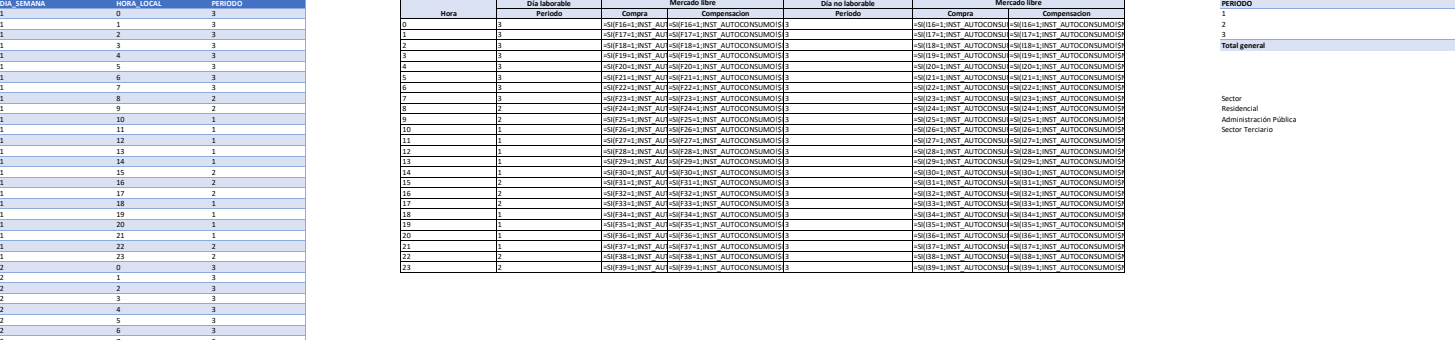

<sup>5</sup> <sup>5</sup> <sup>3</sup> <sup>5</sup> <sup>6</sup> <sup>3</sup> <sup>5</sup> <sup>7</sup> <sup>3</sup> <sup>5</sup> <sup>8</sup> <sup>2</sup> <sup>5</sup> <sup>9</sup> <sup>2</sup> <sup>5</sup> <sup>10</sup> <sup>1</sup> <sup>5</sup> <sup>11</sup> <sup>1</sup> <sup>5</sup> <sup>12</sup> <sup>1</sup> <sup>5</sup> <sup>13</sup> <sup>1</sup> <sup>5</sup> <sup>14</sup> <sup>1</sup>

CONSULTAS:

DATOS\_CONSUMO

let Filepath = Excel.CurrentWorkbook(){[Name="RUTA\_ARCHIVO"]}[Content]{0}[Column1], Origen = Excel.Workbook(File.Contents(Filepath & "\DATOS\CONSUMOS.xlsx"), null, true), Horarias Sheet = Origen{[Item="Horarias",Kind="Sheet"]}[Data], #"Tipo cambiado" = Table.TransformColumnTypes(Horarias\_Sheet,{{"Column1", type text}, {"Column2", type text}, {"Column3", type text}, {"Column4", type text}, {"Column5", type text}}), #"Filas superiores quitadas" = Table.Skip(#"Tipo cambiado",2), #"Encabezados promovidos" = Table.PromoteHeaders(#"Filas superiores quitadas", [PromoteAllScalars=true]), #"Tipo cambiado1" = Table.TransformColumnTypes(#"Encabezados promovidos",{{"CUPS", type text}, {"FECHA-HORA", type datetime}, {"INV / VER", Int64.Type}, {"CONSUMO Wh", Int64.Type}, {"GENERACION Wh", Int64.Type}}), #"Personalizada agregada" = Table.AddColumn(#"Tipo cambiado1", "AÑO", each Date.Year([#"FECHA-HORA"])), #"Personalizada agregada1" = Table.AddColumn(#"Personalizada agregada", "MES", each Date.Month([#"FECHA-HORA"])), #"Personalizada agregada2" = Table.AddColumn(#"Personalizada agregada1", "DIA", each Date.Day([#"FECHA-HORA"])), #"Personalizada agregada3" = Table.AddColumn(#"Personalizada agregada2", "HORA", each Time.Hour([#"FECHA-HORA"])), #"Columnas reordenadas" = Table.ReorderColumns(#"Personalizada agregada3",{"CUPS", "FECHA-HORA", "AÑO", "MES", "DIA", "HORA", "INV / VER", "CONSUMO Wh", "GENERACION Wh"}), #"Personalizada agregada4" = Table.AddColumn(#"Columnas reordenadas", "FECHA-HORA\_UTC", each DateTimeZone.ToUtc(#datetimezone([AÑO], [MES], [DIA], [HORA], 00, 00, 1, 00))), #"Personalizada agregada5" = Table.AddColumn(#"Personalizada agregada4", "HORA UTC", each Time.Hour([#"FECHA-HORA UTC"])), #"Columnas reordenadas1" = Table.ReorderColumns(#"Personalizada agregada5",{"CUPS", "FECHA-HORA", "AÑO", "MES", "DIA", "HORA", "FECHA-HORA\_UTC", "HORA\_UTC", "INV / VER", "CONSUMO Wh", "GENERACION Wh"}), #"Personalizada agregada6" = Table.AddColumn(#"Columnas reordenadas1", "DIA SEMANA", each Date.DayOfWeek([#"FECHA-HORA"],Day.Monday)) in #"Personalizada agregada6" ---- DIRECCION\_SUMINISTRO let Filepath = Excel.CurrentWorkbook(){[Name="RUTA\_ARCHIVO"]}[Content]{0}[Column1], Origen = Excel.Workbook(File.Contents(Filepath & "\DATOS\CONSUMOS.xlsx"), null, true), Horarias\_Sheet = Origen{[Item="Horarias",Kind="Sheet"]}[Data], #"Tipo cambiado" = Table.TransformColumnTypes(Horarias\_Sheet,{{"Column1", type text}, {"Column2", type text}, {"Column3", type text}, {"Column4", type

```
text}, {"Column5", type text}}),
     #"Conservar filas superiores" = Table.FirstN(#"Tipo cambiado",2),
     #"Conservar las últimas filas" = Table.LastN(#"Conservar filas superiores", 
1),
     #"Columnas quitadas" = Table.RemoveColumns(#"Conservar las últimas 
filas",{"Column2", "Column3", "Column4", "Column5"}),
     #"Columnas con nombre cambiado" = Table.RenameColumns(#"Columnas 
quitadas",{{"Column1", "DIRECCION_SUMINISTRO"}})
in
     #"Columnas con nombre cambiado"
----
COORDENADAS_GEO
let
     Direccion = 
Excel.CurrentWorkbook(){[Name="DIRECCION"]}[Content]{0}[Column1],
     Origen = 
Json.Document(Web.Contents("http://dev.virtualearth.net/REST/v1/Locations/" & 
Direccion & 
"?key=AnqSQla3TYdeDRlen3pvFuoyCqlSiNsyMtLIxcR5wGXsYXy5jEZqPKKUlQ8MIA8K")),
     resourceSets = Origen[resourceSets],
    resourceSets1 = resourceSets\{0\},
     resources = resourceSets1[resources],
    resources1 = resources{0},bbox = resources1[bbox],
     #"Convertida en tabla" = Table.FromList(bbox, Splitter.SplitByNothing(), 
null, null, ExtraValues.Error),
     #"Filas inferiores quitadas" = Table.RemoveLastN(#"Convertida en tabla",2),
     #"Tabla transpuesta" = Table.Transpose(#"Filas inferiores quitadas"),
     #"Columnas con nombre cambiado" = Table.RenameColumns(#"Tabla 
transpuesta",{{"Column1", "LATITUD"}, {"Column2", "LONGITUD"}})
in
     #"Columnas con nombre cambiado"
----
PVGIS
let
    Latitud = Excel.CurrentWorkbook(){[Name="LATITUD"]}[Content]{0}[Column1],
     Longitud = Excel.CurrentWorkbook(){[Name="LONGITUD"]}[Content]{0}[Column1],
     PVtechchoice = 
Excel.CurrentWorkbook(){[Name="TECNOLOGIA_PV"]}[Content]{0}[Column1],
     MountingPlace = 
Excel.CurrentWorkbook(){[Name="INTEGRACION"]}[Content]{0}[Column1],
    Loss = Excel.CurrentWorkbook(){[Name="PERDIDAS_PV"]}[Content]{0}[Column1],
     Angle = Excel.CurrentWorkbook(){[Name="INC_PV"]}[Content]{0}[Column1],
     Aspect = Excel.CurrentWorkbook(){[Name="ORI_PV"]}[Content]{0}[Column1],
     OptimalInclination = 
Excel.CurrentWorkbook(){[Name="OPT_INC"]}[Content]{0}[Column1],
     OptimalAngles = 
Excel.CurrentWorkbook(){[Name="OPT_ANGLES"]}[Content]{0}[Column1],
     StartYear =
```

```
Excel.CurrentWorkbook(){[Name="PVGIS_START"]}[Content]{0}[Column1],
     EndYear = Excel.CurrentWorkbook(){[Name="PVGIS_END"]}[Content]{0}[Column1],
     Origen = 
Json.Document(Web.Contents("http://re.jrc.ec.europa.eu/api/seriescalc?lat=" & 
Text.From(Latitud,"en-US") & "&lon=" & Text.From(Longitud,"en-US") & 
"&pvcalculation=1&pvtechchoice=" & PVtechchoice & "&mountingplace=" & 
MountingPlace & "&peakpower=1&loss=" & Text.From(Loss,"en-US") & "&angle=" & 
Text.From(Angle, "en-US") & "&aspect=" & Text.From(Aspect, "en-US") & 
"&optimalangles=" & Text.From(OptimalAngles) & "&optimalinclination=" & 
Text.From(OptimalInclination) & "&startyear=" & Text.From(StartYear) & 
"&endyear=" & Text.From(EndYear) & "&outputformat=json")),
     outputs = Origen[outputs],
     hourly = outputs[hourly],
     #"Convertida en tabla" = Table.FromList(hourly, Splitter.SplitByNothing(), 
null, null, ExtraValues.Error),
     #"Se expandió Column1" = Table.ExpandRecordColumn(#"Convertida en tabla", 
"Column1", {"time", "P", "G(i)"}, {"time", "P", "G(i)"}),
     #"Personalizada agregada" = Table.AddColumn(#"Se expandió Column1", "AÑO", 
each Double.From(Text.Start([time], 4))),
     #"Personalizada agregada1" = Table.AddColumn(#"Personalizada agregada", 
"MES", each Double.From(Text.Range([time],4,2))),
     #"Personalizada agregada2" = Table.AddColumn(#"Personalizada agregada1", 
"DIA", each Double.From(Text.Range([time],6,2))),
     #"Personalizada agregada3" = Table.AddColumn(#"Personalizada agregada2", 
"HORA_UTC", each Double.From(Text.Range([time],9,2))),
     #"Personalizada agregada5" = Table.AddColumn(#"Personalizada agregada3", 
"DIA_AÑO", each Date.DayOfYear(#date([AÑO], [MES], [DIA]))),
     #"Personalizada agregada6" = Table.AddColumn(#"Personalizada agregada5", 
"HORA_AÑO", each ([DIA_AÑO]-1)*24+[HORA_UTC]),
     #"Columnas con nombre cambiado" = Table.RenameColumns(#"Personalizada 
agregada6",{{"time", "FECHA-HORA"}, {"P", "P_Wh"}, {"G(i)", "G_Whm-2"}}),
     #"Columnas reordenadas" = Table.ReorderColumns(#"Columnas con nombre 
cambiado",{"FECHA-HORA", "AÑO", "MES", "DIA", "HORA_UTC", "DIA_AÑO", "HORA_AÑO",
"P_Wh", "G_Whm-2"})
in
     #"Columnas reordenadas"
----
PVPC
let
     Filepath = 
Excel.CurrentWorkbook(){[Name="RUTA_ARCHIVO"]}[Content]{0}[Column1],
     Origen = Csv.Document(File.Contents(Filepath & 
"\DATOS\PVPC.csv"),[Delimiter=",", Columns=3, QuoteStyle=QuoteStyle.None]),
     #"Encabezados promovidos" = Table.PromoteHeaders(Origen, 
[PromoteAllScalars=true]),
     #"Columnas con nombre cambiado" = Table.RenameColumns(#"Encabezados 
promovidos",{{"Timestamp_UTC", "FECHA-HORA_UTC"}}),
     #"Dividir columna por delimitador" = Table.SplitColumn(#"Columnas con nombre
cambiado", "FECHA-HORA_UTC", Splitter.SplitTextByDelimiter("+", QuoteStyle.Csv),
```
{"FECHA-HORA\_UTC.1", "FECHA-HORA\_UTC.2"}), #"Tipo cambiado" = Table.TransformColumnTypes(#"Dividir columna por

```
delimitador",{{"FECHA-HORA_UTC.1", type datetime}, {"FECHA-HORA_UTC.2", type 
time}, {"COMPENSACION_EXCEDENTES_Eur/MWh", type number}, {"PVPC_Eur/MWh", type 
number}}),
     #"Columnas quitadas" = Table.RemoveColumns(#"Tipo 
cambiado",{"FECHA-HORA_UTC.2"}),
     #"Columnas con nombre cambiado1" = Table.RenameColumns(#"Columnas 
quitadas",{{"FECHA-HORA_UTC.1", "FECHA-HORA_UTC"}}),
     #"Personalizada agregada" = Table.AddColumn(#"Columnas con nombre 
cambiado1", "AÑO", each Date.Year([#"FECHA-HORA_UTC"])),
     #"Personalizada agregada1" = Table.AddColumn(#"Personalizada agregada", 
"MES", each Date.Month([#"FECHA-HORA_UTC"])),
     #"Personalizada agregada2" = Table.AddColumn(#"Personalizada agregada1", 
"DIA", each Date.Day([#"FECHA-HORA_UTC"])),
     #"Personalizada agregada3" = Table.AddColumn(#"Personalizada agregada2", 
"HORA_UTC", each Time.Hour([#"FECHA-HORA_UTC"])),
     #"Columnas reordenadas" = Table.ReorderColumns(#"Personalizada 
agregada3",{"FECHA-HORA_UTC", "AÑO", "MES", "DIA", "HORA_UTC", 
"COMPENSACION_EXCEDENTES_Eur/MWh", "PVPC_Eur/MWh"}),
     #"Filas filtradas" = Table.SelectRows(#"Columnas reordenadas", each 
[#"COMPENSACION_EXCEDENTES_Eur/MWh"] > 0),
     #"Filas filtradas1" = Table.SelectRows(#"Filas filtradas", each 
[#"PVPC Eur/MWh"] > 0)
in
     #"Filas filtradas1"
----
PVGIS_AZIMUTH
let
    Latitud = Excel.CurrentWorkbook(){[Name="LATITUD"]}[Content]{0}[Column1],
    Longitud = Excel.CurrentWorkbook(){[Name="LONGITUD"]}[Content]{0}[Column1],
     PVtechchoice = 
Excel.CurrentWorkbook(){[Name="TECNOLOGIA_PV"]}[Content]{0}[Column1],
     MountingPlace = 
Excel.CurrentWorkbook(){[Name="INTEGRACION"]}[Content]{0}[Column1],
    Loss = Excel.CurrentWorkbook(){[Name="PERDIDAS_PV"]}[Content]{0}[Column1],
     Angle = Excel.CurrentWorkbook(){[Name="INC_PV"]}[Content]{0}[Column1],
     Aspect = Excel.CurrentWorkbook(){[Name="ORI_PV"]}[Content]{0}[Column1],
     OptimalInclination = 
Excel.CurrentWorkbook(){[Name="OPT_INC"]}[Content]{0}[Column1],
     OptimalAngles = 
Excel.CurrentWorkbook(){[Name="OPT_ANGLES"]}[Content]{0}[Column1],
     StartYear = 
Excel.CurrentWorkbook(){[Name="PVGIS_START"]}[Content]{0}[Column1],
     EndYear = Excel.CurrentWorkbook(){[Name="PVGIS_END"]}[Content]{0}[Column1],
     Origen = 
Json.Document(Web.Contents("http://re.jrc.ec.europa.eu/api/seriescalc?lat=" & 
Text.From(Latitud,"en-US") & "&lon=" & Text.From(Longitud,"en-US") & 
"&pvcalculation=1&pvtechchoice=" & PVtechchoice & "&mountingplace=" & 
MountingPlace & "&peakpower=1&loss=" & Text.From(Loss,"en-US") & "&angle=" & 
Text.From(Angle, "en-US") & "&aspect=" & Text.From(Aspect, "en-US") & 
"&optimalangles=" & Text.From(OptimalAngles) & "&optimalinclination=" &
```

```
Text.From(OptimalInclination) & "&startyear=" & Text.From(StartYear) & 
"&endyear=" & Text.From(EndYear) & "&outputformat=json")),
     inputs = Origen[inputs],
     mounting_system = inputs[mounting_system],
     fixed = mounting_system[fixed],
    azimuth = fixed[azimuth], #"Convertido en tabla" = Record.ToTable(azimuth)
in
     #"Convertido en tabla"
----
PVGIS_SLOPE
let
    Latitud = Excel.CurrentWorkbook(){[Name="LATITUD"]}[Content]{0}[Column1],
    Longitud = Excel.CurrentWorkbook(){[Name="LONGITUD"]}[Content]{0}[Column1],
     PVtechchoice = 
Excel.CurrentWorkbook(){[Name="TECNOLOGIA_PV"]}[Content]{0}[Column1],
     MountingPlace = 
Excel.CurrentWorkbook(){[Name="INTEGRACION"]}[Content]{0}[Column1],
    Loss = Excel.CurrentWorkbook(){[Name="PERDIDAS_PV"]}[Content]{0}[Column1],
     Angle = Excel.CurrentWorkbook(){[Name="INC_PV"]}[Content]{0}[Column1],
     Aspect = Excel.CurrentWorkbook(){[Name="ORI_PV"]}[Content]{0}[Column1],
     OptimalInclination = 
Excel.CurrentWorkbook(){[Name="OPT_INC"]}[Content]{0}[Column1],
     OptimalAngles = 
Excel.CurrentWorkbook(){[Name="OPT_ANGLES"]}[Content]{0}[Column1],
     StartYear = 
Excel.CurrentWorkbook(){[Name="PVGIS_START"]}[Content]{0}[Column1],
     EndYear = Excel.CurrentWorkbook(){[Name="PVGIS_END"]}[Content]{0}[Column1],
     Origen = 
Json.Document(Web.Contents("http://re.jrc.ec.europa.eu/api/seriescalc?lat=" & 
Text.From(Latitud,"en-US") & "&lon=" & Text.From(Longitud,"en-US") & 
"&pvcalculation=1&pvtechchoice=" & PVtechchoice & "&mountingplace=" & 
MountingPlace & "&peakpower=1&loss=" & Text.From(Loss,"en-US") & "&angle=" & 
Text.From(Angle, "en-US") & "&aspect=" & Text.From(Aspect, "en-US") & 
"&optimalangles=" & Text.From(OptimalAngles) & "&optimalinclination=" & 
Text.From(OptimalInclination) & "&startyear=" & Text.From(StartYear) & 
"&endyear=" & Text.From(EndYear) & "&outputformat=json")),
     inputs = Origen[inputs],
     mounting_system = inputs[mounting_system],
     fixed = mounting_system[fixed],
     slope = fixed[slope],
     #"Convertido en tabla" = Record.ToTable(slope),
     #"Consultas combinadas" = Table.NestedJoin(#"Convertido en tabla", {"Name"},
PVGIS_AZIMUTH, {"Name"}, "PVGIS_AZIMUTH", JoinKind.LeftOuter),
     #"Se expandió PVGIS_AZIMUTH" = Table.ExpandTableColumn(#"Consultas 
combinadas", "PVGIS_AZIMUTH", {"Name", "Value"}, {"PVGIS_AZIMUTH.Name", 
"PVGIS_AZIMUTH.Value"}),
     #"Columnas quitadas" = Table.RemoveColumns(#"Se expandió 
PVGIS_AZIMUTH",{"PVGIS_AZIMUTH.Name"}),
     #"Columnas con nombre cambiado" = Table.RenameColumns(#"Columnas
```

```
quitadas",{{"Value", "PVGIS_SLOPE.Value"}})
in
    #"Columnas con nombre cambiado"
```
#### MACROS

## Sub ACTUALIZAR\_DATOS()

## ' ACTUALIZAR\_DATOS Macro

'

'

```
 Sheets("INST_AUTOCONSUMO").Select
     Sheets("DATOS_CONSUMO").Visible = True
     Sheets("INST_AUTOCONSUMO").Select
    Sheets("PVGIS").Visible = True Sheets("INST_AUTOCONSUMO").Select
     Sheets("PVPC").Visible = True
     Sheets("INST_AUTOCONSUMO").Select
     Sheets("DIAS_TIPICOS").Visible = True
     Sheets("INST_AUTOCONSUMO").Select
     Sheets("AUX").Visible = True
     Sheets("INST_AUTOCONSUMO").Select
     ActiveWorkbook.RefreshAll
     ActiveWorkbook.RefreshAll
     ActiveWorkbook.RefreshAll
     Sheets("DATOS_CONSUMO").Select
     ActiveWindow.SelectedSheets.Visible = False
     Sheets("PVGIS").Select
     ActiveWindow.SelectedSheets.Visible = False
     Sheets("PVPC").Select
     ActiveWindow.SelectedSheets.Visible = False
     Sheets("DIAS_TIPICOS").Select
     ActiveWindow.SelectedSheets.Visible = False
     Sheets("AUX").Select
     ActiveWindow.SelectedSheets.Visible = False
     Sheets("INST_AUTOCONSUMO").Select
End Sub
```